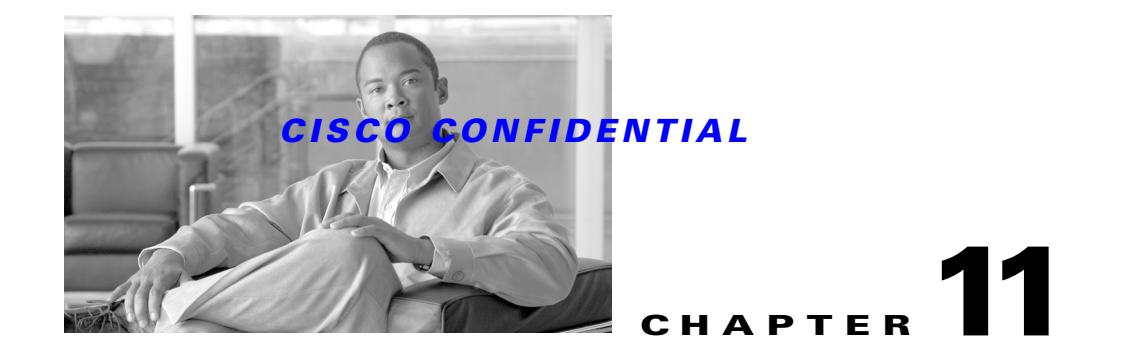

# **Using the Database APIs**

CWCS database APIs are used primarily for installing and configuring custom databases. These APIs hide the configuration, platform details, and database management processes from applications. They allow applications to:

- **•** Manipulate ODBC data sources
- **•** Start and stop database processes and identify database versions
- **•** Run SQL scripts
- **•** Manipulate backup manifests

The following topics describe how to create a custom database and how to use the CWCS database APIs in your applications:

- **•** [Understanding the CWCS Database, page 11-2](#page-1-0)
- **•** [Setting Up a New Database, page 11-6](#page-5-0)
- **•** [Performing a Quick Integration, page 11-17](#page-16-0)
- **•** [Using the Sybase Database, page 11-18](#page-17-0)
- **•** [Debugging and Troubleshooting the Database, page 11-33](#page-32-0)
- **•** [Database API Command Reference, page 11-37](#page-36-0)

For more information about the CWCS database APIs, refer to:

- **•** *CMF 1.2 Database Functional Specification*, EDCS ENG-54964
- **•** *Database Security*, EDCS ENG-80264

For details on backing up and restoring the database, see Chapter 12, "Using Backup and Restore."

The Sybase SQL Anywhere Studio 9.0.0 Core Documentation Set is available online at [http://sybooks.sybase.com/onlinebooks/group-sas/awg0900e.](http://sybooks.sybase.com/onlinebooks/group-sas/awg0900e) Recommended titles in this set include:

- **•** *[Adaptive Server Anywhere Database Administration Guide](http://download.sybase.com/pdfdocs/awg0900e/dbdaen9.pdf)*
- **•** *[Adaptive Server Anywhere Getting Started](http://download.sybase.com/pdfdocs/awg0900e/dbbgen9.pdf)*
- **•** *[Adaptive Server Anywhere Programming Guide](http://download.sybase.com/pdfdocs/awg0900e/dbpgen9.pdf)*
- **•** *[Adaptive Server Anywhere SQL Reference Manual](http://download.sybase.com/pdfdocs/awg0900e/dbrfen9.pdf)*
- **•** *[Adaptive Server Anywhere SQL User's Guide](http://download.sybase.com/pdfdocs/awg0900e/dbugen9.pdf)*
- **•** *[Introducing SQL Anywhere Studio](http://download.sybase.com/pdfdocs/awg0900e/dbfgen9.pdf)*
- **•** *[MobiLink Synchronization User's Guide](http://download.sybase.com/pdfdocs/awg0900e/dbmlen9.pdf)*
- **•** *[Ultralite Database User's Guide](http://download.sybase.com/pdfdocs/awg0900e/ulfoen9.pdf)*

Г

# <span id="page-1-0"></span>**Understanding the CWCS Database**

The following topics describe various aspects of the CWCS database:

- **•** [What's New in This Release](#page-1-1)
- **•** [Understanding the Tools](#page-1-2)
- **•** [Database Access Methods](#page-2-0)
- **•** [Understanding the NMTG Database Delivery Process](#page-4-0)

# <span id="page-1-1"></span>**What's New in This Release**

The following changes have been implemented in this release:

- **•** JConnect Upgrade: Sybase declared JConnect 4.2 End-of-Life in December 2002, and no longer supports it. Accordingly, CWCS 3.0 drops support for JConnect 4.2, and upgrades support for JConnect 5.2 to JConnect 5.5.
- **•** Sybase Upgrade: The Sybase database engine on Solaris and Windows was upgraded to 9.0.0 + EBF. The EBF versions as of release were 9.0.0.1364 (Solaris) and 9.0.0.1366 (Windows).

# <span id="page-1-2"></span>**Understanding the Tools**

These third-party tools are required to implement the CWCS database:

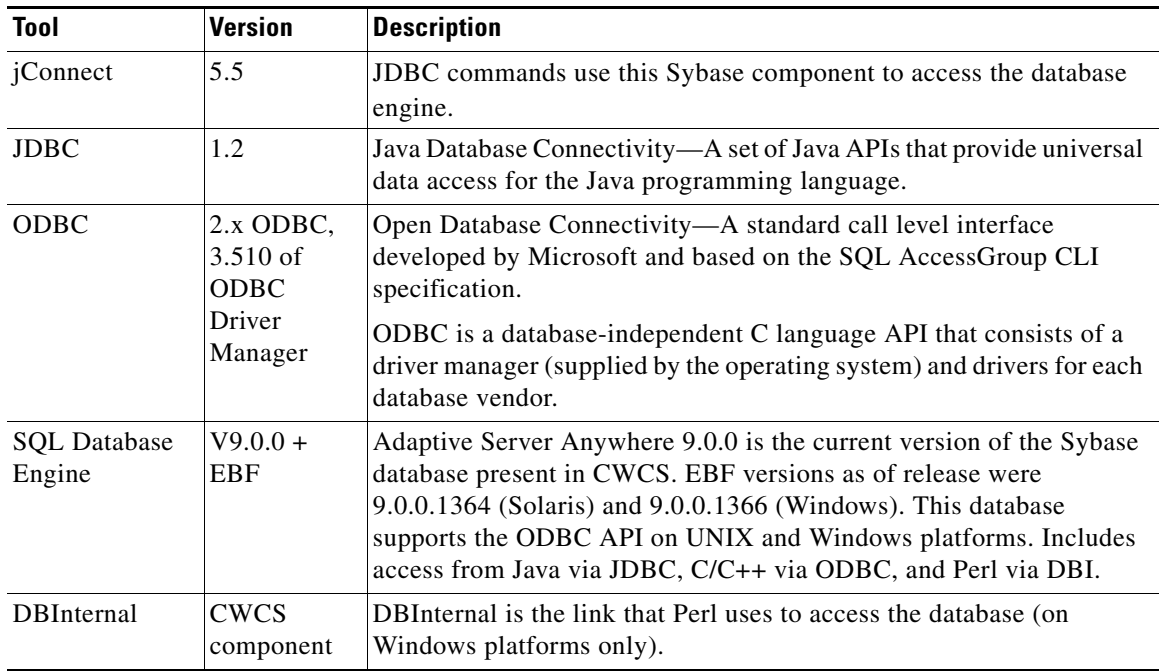

# <span id="page-2-0"></span>**Database Access Methods**

CiscoWorks applications can communicate with the CWCS database using these methods: ODBC, JDBC, and Perl. [Figure 11-1](#page-2-1) shows how each method accesses the CWCS database.

<span id="page-2-1"></span>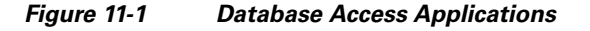

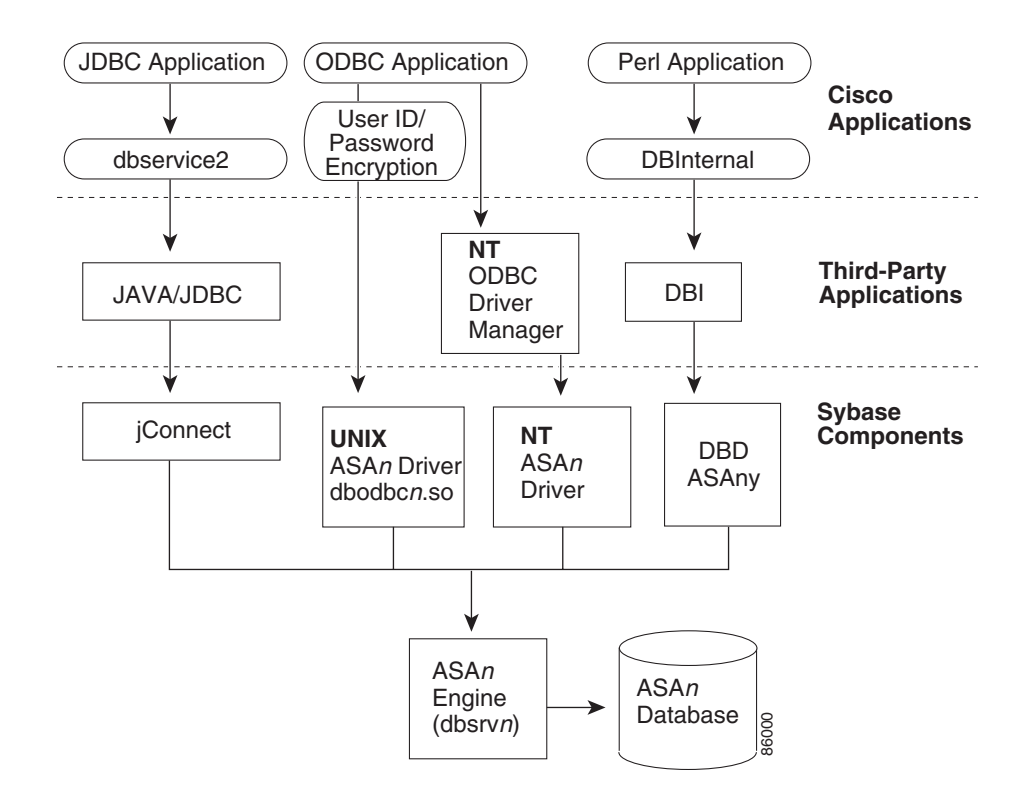

The following topics describe these access methods:

- **•** [Types of Database Servers](#page-2-2)
- **•** [JDBC Access Methods](#page-3-0)
- **•** [ODBC Access Methods](#page-3-1)
- **•** [Perl Access Methods](#page-3-2)
- **•** [Connection Strings](#page-4-1)

## <span id="page-2-2"></span>**Types of Database Servers**

There are two types of database servers:

- **•** dbsrv9—The network version. This allows unlimited concurrent connections, provides multi-user use, and supports client/server communication across a network.
- **•** dbeng9—The personal version. This allows up to 10 concurrent connections. Use this simpler version when:
	- **–** The CWCS Server is down, and therefore no other connection is on.
	- **–** A simple task such as restore or backup needs to connect to the database to check the data.

### <span id="page-3-0"></span>**JDBC Access Methods**

JDBC (Java Database Connectivity) is a set of Java APIs that provide universal data access for the Java programming language. JDBC provides a standard interface between your application and the database server.

The JDBC commands use the Sybase component, jConnect, to access the database engine. When an application makes a database connection, the classes in dbservice2 retrieve the connection the information from the DbServer.properties file, including the database user ID and password, to construct the JDBC URL.

The dbservice2 Java classes also provide commonly-used JDBC methods. Use these Java methods, which sit on top of the JDBC APIs, *instead* of the JDBC API to shield any database-related changes from high-level applications.

### **Related Topics**

See:

- The ["About the Database Property Files and Settings" section on page 11-12](#page-11-0).
- Sun's Java training site at the following URL: [h](http://developer.java.sun.com/developer/onlineTraining/Database/JDBCShortCourse/index.html)ttp://developer.java.sun.com/developer/onlineTraining/Database/JDBCShortCourse/index.html

## <span id="page-3-1"></span>**ODBC Access Methods**

ODBC (Open Database Connectivity) is a standard call level interface (CLI) developed by Microsoft and based on the SQL AccessGroup CLI specification. An industry standard, ODBC is a database-independent C language API that consists of a driver manager (supplied by the operating system) and drivers for each database vendor.

The Sybase Adaptive Server Anywhere database engine supports the ODBC API on UNIX and Windows platforms (see [Figure 11-1](#page-2-1)). To access ODBC functions, the applications must be compiled and linked with the appropriate import library file. The Sybase ODBC driver makes the connection using the database user ID and password stored in the .odbc.ini file on UNIX platforms or the system registry on Windows platforms.

### **Related Topics**

[See Microsoft's online SDK site at the following URL:](http://msdn.microsoft.com/downloads/sdks/platform/database.asp)  http://msdn.microsoft.com/downloads/sdks/platform/database.asp

## <span id="page-3-2"></span>**Perl Access Methods**

DBI is the Perl ODBC interface. It defines a set of methods, variables, and conventions that provide a consistent database interface, independent of the actual database being used. DBI does not access any particular database; instead, it locates and loads the applicable driver modules.

The database user ID and password are stored in the .odbc.ini file on UNIX platforms or the system registry on Windows platforms.

Perl applications use the following drivers to access the database:

• On Windows platforms, Perl applications use the DBInternal driver (see [Figure 11-1](#page-2-1)) to connect to the DBI module.

**•** On Solaris platforms, Perl applications use the DBD driver. The DBD (Database Driver) modules contain the vendor libraries and can access the actual databases; there is one DBD module for every database. For example, the driver for the Adaptive Server Anywhere database is DBD::ASAny.

### **Related Topics**

[See the Comprehensive Perl Archive Network \(CPAN\) web site at the following URL:](http://www.perl.com/CPAN-local/README.html)  http://www.perl.com/CPAN-local/README.html

## <span id="page-4-1"></span>**Connection Strings**

Applications need to establish a connection to the database before they can interact with the database. A connection requires, at a minimum, the user ID, password, and database name. For SqlAnywhere databases and ODBC programs, this information is specified as a single parameter in the form of a connection string:

• SqlAnywhere connection strings—Used for any registered or unregistered database.

SqlAnywhere databases use the form ENG=*xx*;CWEUID=*xx*;CWEPWD=*xx*, where:

- **–** ENG is the database engine name
- **–** CWEUID is the encrypted database user ID
- **–** CWEPWD is the encrypted database password

This connection string can be made more specific by adding the DBN parameter to refer to a database attached to the database engine.

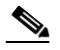

**Note** If the encryption flag is ON, applications must use the encrypted user ID and password keywords, CWEUID and CWEPWD. If, however, the application still uses the plain text user ID and password (the encryption flag is OFF), the old connection string format that uses UID and PWD will still work.

**•** ODBC connection strings—Used only if the database is registered.

ODBC connection strings use the form DSN=*xx*;CWEUID=*xx*;CWEPWD=*xx*, where the DSN parameter refers to a data source that contains a detailed definition of the data source. This includes the name of the database engine, engine start up parameters, the path to the database root file, and so on.

The data source can also store the user ID and password. In this case, the connection string can be just DSN=*xx*. The data source information is kept in the registry on Windows platforms, and in the .odbc.ini file on UNIX systems.

# <span id="page-4-0"></span>**Understanding the NMTG Database Delivery Process**

[Table 11-1](#page-5-1) provides a summary of the database files that require special handling during the delivery process. *If you are not using ClearCase and the NMTG installation processes*, you will need to create a similar process for delivering these files.

Г

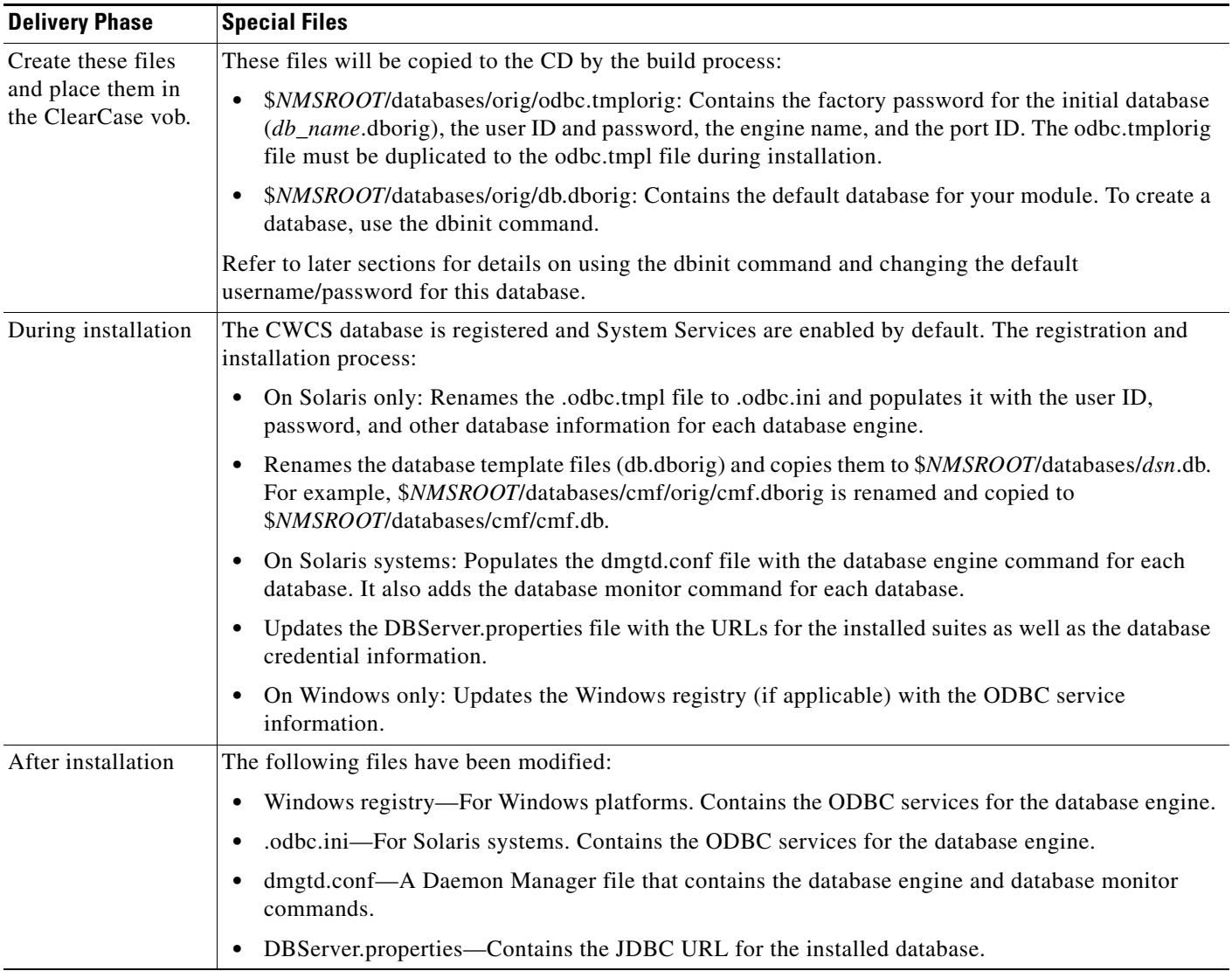

### <span id="page-5-1"></span>*Table 11-1 NMTG Database Delivery Phases and Files*

# <span id="page-5-0"></span>**Setting Up a New Database**

The following topics describe the files, settings, and processes required to create a new database:

- **•** [Creating the ODBC Database Definition File](#page-6-0)
- **•** [Creating the Backup Manifest Files](#page-9-0)
- **•** [About the Database Property Files and Settings](#page-11-0)
- **•** [Managing the Database Engine](#page-12-0)

If you want to set up a new database quickly, see the ["Performing a Quick Integration" section on](#page-16-0)  [page 11-17](#page-16-0).

# <span id="page-6-0"></span>**Creating the ODBC Database Definition File**

The ODBC DSN uses the database definition file, .odbc.ini, to provide database-specific information to ODBC applications. This file contains the user ID, password, and other database information.

**•** On Windows platforms, the ODBC definition is located under the Windows Registry. For example, the registry key for CWCS is:

HKEY\_LOCAL\_MACHINE\SOFTWARE\ODBC\ODBC.INI\cmf

The key CWEUID contains the encrypted user ID, and the key CWEPWD contains the encrypted password.

**•** On Solaris platforms, the ODBC definition is located under *\$NMROOT/*.odbc.ini. The environment variable ODBCINI=\$NMROOT/.odbc.ini is defined by the Daemon Manager.

The following topics describe the procedures for creating a database template file:

- **•** [Creating the Database Template File](#page-6-1)
- **•** [Creating the odbc.tmplorig Template File](#page-6-2)
- **•** [Enabling Database Password Encryption](#page-8-0)

# <span id="page-6-1"></span>**Creating the Database Template File**

The registration and configuration process uses the database template file, .odbc.tmplorig, to create the to create the odbc.tmp and .odbc.ini files on Solaris, and the registry entries on Windows:

- **•** On Solaris platforms, it renames the .odbc.tmpl file to .odbc.ini and populates it with the user ID, password, and other database information for each database engine.
- On Windows platforms, the .odbc.ini file does not exist. Instead, the odbc.tmpl file is used to populate the Windows registry with the user ID, password, and other database information for each database engine.

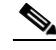

**Note** If you are a developer working inside NMTG, follow the procedure in the ["Creating the](#page-6-2)  [odbc.tmplorig Template File" section on page 11-7](#page-6-2).

## <span id="page-6-2"></span>**Creating the odbc.tmplorig Template File**

*If you are a developer working inside NMTG*, create an odbc.tmplorig database template file. The automated build processes use this file to create the corresponding .odbc.ini file on the target system. Use the following procedure to create the odbc.tmplorig file.

- **Step 1** Create the odbc.tmplorig file using these conventions:
	- **• File Name:** odbc.tmplorig
	- **• ClearCase Location:** /vob/enm\_cmf/share/databases/cmf/
- **Step 2** Include the following lines (on Solaris platforms, expand the file names to their full path):

UID=cmfDBA PWD=c2kY2k Start=dbsrv9 DatabaseName=cmfDb EngineName=cmfEng

Ш

```
CommLinks=tcpip{HOST=localhost;DOBROADCAST=NO;ServerPort=43441}
CWENCRYPTION=YES 
AutoStop=yes
# note __ values are not passed through for odbc registration
# These __ values are skipped by odbcdsn.pl.
# These __ values are used for configuring db engine startup parms.
__Cache=8
__DbNTSvcLongName=CiscoWorks Cmf database engine
JdbcDriver=com.sybase.jdbc2.jdbc.SybDriver
DmPrefix=Cmf
```
The JdbcDriver line populates the JdbcDriver entry in DBServer.properties. For more information about this entry, see the ["Creating the Database Template File" section on page 11-7](#page-6-1). To register with custom switches, or specify a JDBC driver, see the ["Customizing the odbc.tmpl File" section on page 11-8](#page-7-0).

### **Step 3** Make these changes:

- **•** Line 1: Replace *cmfDBA* with your user ID.
- **•** Line 2: Replace *c2kY2k* with your password.
- **•** Line 3: Replace *dbsrv9* with the database engine name.
- **•** Line 4: Replace *cmfDB* with your database name. Do not include the absolute path; the full path is constructed and inserted into the .odbc.ini file. For more information about this process, see the ["Understanding the NMTG Database Delivery Process" section on page 11-5\)](#page-4-0).
- **•** Line 5: Replace *cmfEng* with your engine name.
- **•** The CommLinks line contains database engine command line parameters. Replace "43441" with the port ID for your database. To determine which port ID number to use, see the ["Managing the](#page-12-0)  [Database Engine" section on page 11-13.](#page-12-0)
- **•** If you do not want to enable database password encryption, remove the line, CWENCRYTPTION=YES (see the ["Enabling Database Password Encryption" section on](#page-8-0)  [page 11-9](#page-8-0)).
- **•** Adjust other lines as needed:
	- **–** The Cache line is a database engine command line parameter that defines the size of the cache  $(detault = 8 M).$
	- **–** The \_\_DbNTSvcLongName defines the Windows Service name to be the CiscoWorks database engine.
	- **–** The JdbcDriver line populates the JdbcDriver entry in DBServer.properties.
	- **–** The Dmprefix is the prefix registered for this database in the CWCS Daemon Manager.

## <span id="page-7-0"></span>**Customizing the odbc.tmpl File**

If you want to register your database with custom flags, you need to include the -Switches entry in odbc.tmpl, with the additional switches you want specified on the same line as the property name.

If the \_Switches property is not present, the database will be registered with the following default switches on:

- On Windows platforms: -m -ti 0 -gm 100
- **•** On Solaris platforms: -q -m -ti 0 -gm 100

Note that if you specify custom switches and also want the default switches, you must include both on the \_Switches line.

The following will always be present and need not be included on the \_Switches line:

- **•** -c for cache size (this is taken from the \_Cache line) .
- **•** -n for the engine name and database file name
- On Solaris only: The option  $-\text{s}$   $\text{sgn}$  ( $\text{px\_FACTITY}$ ) is always added. You need not enter it with your custom switches.

#### For example:

```
CWEUID=r0wicBlFHWg=
CWEPWD=vJa9p8EtilQ=
Start=dbsrv9
DatabaseName=cmfDb
EngineName=cmfEng
CommLinks=tcpip{HOST=localhost;DOBROADCAST=NO;ServerPort=43441}
AutoStop=yes
CWENCRYPTION=YES
# note __ values are not passed through for odbc registration
# These __ values are skipped by odbcdsn.pl.
# These __ values are used for configuring db engine startup parms.
 \text{\_}Cache=8__Switches= -u -p
__DbNTSvcLongName=CiscoWorks Cmf database engine
DmPrefix=Cmf
```
You also have the option to specify any compatible JDBC driver. To do so, add the following entries in the odbc.tmpl file:

"JdbcDriver=*myDriver*" "DataSourceUrl=*MySource*"

When the database is registered using configureDb.pl, these entries will be added to DBServer.properties. If these entries are absent, Jconnect will be used by default.

## <span id="page-8-0"></span>**Enabling Database Password Encryption**

The encrypted password and username are stored in the .odbc.ini file on Solaris and the registry entry on Windows. It is also stored in the odbc.tmpl and DBServer.properties files.

To enable password encryption, add the CWENCRYPTION flag to the odbc.tmpl file. For example:

```
UID=cmfDBA
PWD=c2kY2k
Start=dbsrv9
DatabaseName=cmfDb
EngineName=cmfEng
CWENCRYPTION=YES
CommLinks=tcpip{HOST=localhost;DOBROADCAST=NO;ServerPort=43441}
AutoStop=yes
 __Cache=8
 __DbNTSvcLongName=CWCS Cmf database engine
```
The CWENCRYPTION flag:

- **•** Indicates that an application wants to encrypt its identification information.
- **•** Has two possible values, YES or NO. The default is NO.

**We strongly recommend** that all applications call the following command during installation:

Ш

\$*NMSROOT*/objects/db/conf/ChangeDbPasswd.pl dsnname newpwd

Put this command in the following location:

- **•** On Solaris platforms: postinstall
- **•** On Windows platforms: the rul file

You can call ChangeDbPasswd.pl before or after the database is installed.

ChangeDbPasswd.pl validates passwords. Valid passwords must:

- **•** Have a minimum of five and a maximum of 128 characters.
- Use alphanumeric characters (a-z, A-Z, 0-9) only. No special characters (e.g., #, \$, %) or spaces are allowed.
- **•** Not have a number as the first character.

If you are setting a new database password during the application install, we recommend that you validate the submitted password. If your install submits an invalid password, ChangeDbPasswd.pl will generate an appropriate information message and will *not* change the password.

### **Related Topics**

See the:

- **•** ["Creating the Database Template File" section on page 11-7](#page-6-1).
- **•** ["Creating the odbc.tmplorig Template File" section on page 11-7](#page-6-2).

# <span id="page-9-0"></span>**Creating the Backup Manifest Files**

Backup manifest files are ASCII text files used by the CWCS backup and restore framework. These files contain a list of the database files or directories to be backed up.

There are two types of backup manifest files:

- The *database* backup manifest file contains a list of database file names. The backup.pl script uses this list to determine which database files to back up. The database backup manifest file is stored in the directory *\$NMSROOT*/backup/manifest/*suite*/database/orig/*dsn*.txt, where:
	- **–** *\$NMSROOT* is the directory in which the product will be installed.
	- **–** *suite* is the name of your application or suite. Often, this is the same as the *dsn*. For example: For CWCS, the *suite* and *dsn* are both "cmf", but for Campus Manager, the *suite* is "campus" and the *dsn* is "ani".
	- **–** *dsn* is the the data source (database) name.
- The *application* backup manifest file contains a list of directories and files where application-specific data is stored. The backup.pl script uses this list to determine the application data to back up. The application backup manifest file is stored in the directory *\$NMSROOT*/backup/manifest/*suite*/*app*/orig/*datafiles.txt*, where:
	- **–** *\$NMSROOT* is the directory in which the product will be installed.
	- **–** *suite* is the name of your application or suite, as for the database backup manifest file.
	- **–** *app* is the name of the application or module within the suite. These usually vary. For example: For Resource Manager Essentials, the *suite* is "rme", but the *app* may be "configArchive".

The following topics explain how to create both types of backup manifest files:

**•** [Creating the Database Backup Manifest File](#page-10-0)

**•** [Creating the Application Backup Manifest File](#page-10-1)

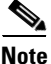

**Note** Use of the CWCS backup and restore framework requires that Campus Manager, ACLM, and DFM developers change their application backup manifest directory structure. For details, see the "CWCS Backup" section on page 12-1.

### **Related Topics**

See the:

- **•** ["Enabling the CWCS Database Engine" section on page 11-37](#page-36-1).
- **•** "Using CWCS Backup" section on page 12-1.
- **•** "Running CWCS Backups" section on page 12-3.
- **•** "backup.pl" section on page 12-10.

## <span id="page-10-0"></span>**Creating the Database Backup Manifest File**

Use the following procedure to create the backup manifest files for your database:

- **Step 1** Create a *dsn*.txt file, where *dsn* is the name of your database.
- **Step 2** Include the following lines in *dsn*.txt, replacing all occurrences of "cmf" with your database name: [cmf]

root=\$ENV{*NMSROOT*}/databases/*cmf*/*cmf*.db

**Step 3** Copy the *dsn*.txt file to the following directory in the runtime tree: *\$NMSROOT*/backup/manifest/*suite*/database/orig/*dsn*.txt

Where:

- **•** *\$NMSROOT* is the directory in which the product was installed.
- *suite* is the name of your application or suite. This is sometimes the same as the *dsn*. For example: For CWCS, the *suite* and *dsn* are both "cmf", but for Campus Manager, the *suite* is "campus" and the *dsn* is "ani". When you install CWCS, the cmf.db database is loaded and enabled by default.
- **•** *dsn* is the name of your database.

The final runtime location of this file will be *\$NMSROOT*/backup/manifest/*suite*/database/ (that is, the /database subdirectory that is the parent of /orig).

### <span id="page-10-1"></span>**Creating the Application Backup Manifest File**

Use the following procedure to create the backup manifest file for your application's files:

- **Step 1** Create a datafiles.txt file.
- **Step 2** On separate lines, list the application paths and files to be backed up. For example:

\$ENV{NMSROOT}/lib/classpath/com/cisco/nm/cmf/servlet/cwpass

\$ENV{NMSROOT}/lib/classpath/sso.properties

\$ENV{NMSROOT}/lib/classpath/com/cisco/nm/dcr/dcr.ini

Г

\$ENV{NMSROOT}/lib/eds/filter/namedfilter.str

The \$ENV(NMSROOT) value must precede each line (the configureDb.pl action=install call will replace it with the actual installation directory).

**Step 3** Copy datafiles.txt to the following directory in the runtime tree:

*\$NMSROOT*/backup/manifest/*suite*/*app*/orig/datafiles.txt

Where:

- **•** *\$NMSROOT* is the directory in which the product was installed.
- **•** *suite* is the name of the suite containing your application (often, this is the same as the *dsn*).
- *app* is the name of your application. Often, this is the same as *suite*, especially for standalone applications.

The final runtime location of this file will be *\$NMSROOT*/backup/manifest/*suite*/*app*/ (that is, the /app subdirectory that is the parent of /orig).

# <span id="page-11-0"></span>**About the Database Property Files and Settings**

The following topics describe the two types of database property files:

- **•** [About the Database Server Property File](#page-11-1)
- **•** [About Private Property Files](#page-12-1)

## <span id="page-11-1"></span>**About the Database Server Property File**

DBServer.properties is the database server properties file. It contains the configuration parameters for Java Database Connectivity (JDBC) application database functions such as various debug levels, timeouts, and sleep periods, the port the database service module listens to for socket-based requests, the maximum number of database connections, and so on.

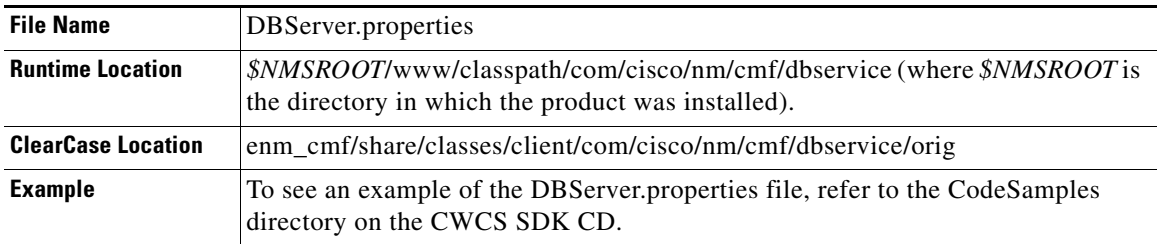

Typically, you should *not* change the contents of the DBServer.properties file; the information in this file is created by CMFEnable.pl. For each registered database, the CMFEnable script adds several lines to this file. For example, these lines were appended for the CMF database:

```
### dbconnection for cmf ###
DBConnection.userName.cmf=cmfDBA
DBConnection.password.cmf=c2kY2k
DBConnection.dataSourceUrl.cmf=jdbc:sybase:Tds:localhost:43441?SERVICENAME=c
mfDb
DBConnection.jdbcDriver.cmf=com.sybase.jdbc2.jdbc.SybDriver
```
You might, however, need to modify this file to change:

- **•** The JDBC connection information
- **•** The jConnect tuning parameters
- **•** Any debug level, sleep, or timeout values

To make changes to the DBServer.properties file:

- **Step 1** Use an ASCII editor such as Notepad to update the file.
- **Step 2** Stop the database engine process.
- **Step 3** Restart the database engine process.

### **Related Topics**

- **•** ["Enabling the CWCS Database Engine" section on page 11-37](#page-36-1).
- **•** ["Starting a Database Engine" section on page 11-25.](#page-24-0)
- **•** ["Stopping a Database Engine" section on page 11-27](#page-26-0).

## <span id="page-12-1"></span>**About Private Property Files**

Some applications include the database password in a private, application-specific property file. For CWCS to recognize this password, these applications must adhere to the following conventions:

• Add the location of the private property file to the odbc.tmplorig file. The key name is PropertyFile. The value must include the path of its private property file relative to *\$NMSROOT*, the directory in which the product was installed. For example, the odbc.tmplorig file for ANI includes this line:

PropertyFile=etc/cwsi/ANIServer.properties

**•** The key name for the database password in its property file must be "DB.password". For example, the ANIServer.properties file includes this line:

DB.password=cwsiPWD

### **Related Topics**

**•** ["Creating the ODBC Database Definition File" section on page 11-7](#page-6-0).

# <span id="page-12-0"></span>**Managing the Database Engine**

The following topics describe some important database engine management tasks:

- **•** [Understanding Port IDs](#page-13-0)
- **•** [Creating a Database Port](#page-14-0)
- **•** [Changing the Database Port](#page-15-0)
- **•** [Dynamically Allocating a Port ID](#page-16-1)

## <span id="page-13-0"></span>**Understanding Port IDs**

Because CWCS uses a database that supports cross-network operations, every database engine must have its own port ID. Every network server must define a unique port ID as a TCP/IP parameter.

At install time, the Installer framework makes a call to the CWCS service bundles enabling mechanism, CMFEnable.pl. This Perl script uses the values in the CommLinks line in the database template file, .odbc.ini, to assign each database engine its own port ID. For more information about the database template file, see the ["Creating the ODBC Database Definition File" section on page 11-7.](#page-6-0)

All newly-developed databases must define a CommLinks value. The format of the CommLinks definition is:

CommLinks=tcpip{HOST=localhost;DBBROADCAST=NO;ServerPort=*portid*}

As part of the database registration process, CMFEnable.pl reads the .odbc.ini file and populates the port ID from the CommLinks entry to several places:

### **• Database Server Command Line**

A network server is started with a TCP/IP protocol. The command line is stored in the following locations in the runtime tree:

**–** On Solaris Platforms, it is stored in:

*\$NMSROOT*/conf/dmgt/dmgtd.conf

**–** On Windows platforms, it is stored under this Windows system entry:

HKEY\_LOCAL\_MACHINE \\SYSTEM\\CurrentControlSet\\Services

### **• The ODBC connection parameters**

The ODBC driver detects a database RPC protocol and port ID from entry CommLinks. This entry is defined:

**–** On Solaris Platforms, in this file:

*\$NMSROOT*/.odbc.ini

**–** On Windows platforms, in the Windows system registry entry with this key: HKEY\_LOCAL\_MACHINE\SOFTWARE\ODBC\ODBC.INI\dsn\CommLinks

### **• The JDBC URLs**

For both Windows and UNIX platforms, the JDBC application reads the database URL definition from this file:

*\$NMSROOT*/www/classpath/com/cisco/nm/cmf/dbservice/DBServer.properties

The CWCS installation code checks to see if the port ID is available, and gives a warning if it is not. This warning, however, does not stop the installation process.

The following topics describe how CWCS allocates port IDs:

- **•** [Creating a Database Port](#page-14-0)
- **•** [Changing the Database Port](#page-15-0)
- **•** [Dynamically Allocating a Port ID](#page-16-1)

### **Related Topics**

See the ["Enabling the CWCS Database Engine" section on page 11-37](#page-36-1).

## <span id="page-14-0"></span>**Creating a Database Port**

CWCS reserves ports 43441 through 43549 for database servers. [Table 11-2](#page-14-1) shows the ports permanently allocated to CWCS and existing applications. To permanently allocate a database port for your application, contact the CWCS database team via the support alias, embu-db-interest@cisco.com.

If you are using Solaris platforms and CWCS-supplied scripts like configureDB.pl, the scripts will check for and select a free port automatically, as follows:

- **1.** If you specified a port in odbc.tmpl, the scripts will check /etc/services to see if this port is already in use. Then:
	- **a.** If there is no entry for the port in /etc/services, the scripts will assume the port is free and will select it.
	- **b.** If there is an entry for the port, the script will:
	- **–** Assume that another application is using it.
	- **–** Pick a port from the dynamic range 43461-43480.
	- **–** Check to see if that port is free. It will select the first port in that range for which there is no entry in /etc/services.
	- **–** If none of the ports in the range 43461-43480 are free, the script returns an error.
- **2.** If there is no port specified in odbc.tmpl, a free port from the range 43461-43480 is picked up and selected.
- **3.** The scripts enter the selected port in /etc/services. For example:

cscocmfdb 43441/tcp # CSCO NM cmf database

Note that port checking and /etc/services updates are *not* available if you are using Windows platforms or non-CWCS configuration scripts. For details, consult DDTS defects CSCsa09950 and CSCsa11233.

| <b>Port</b> | <b>Application</b>    | <b>Contact</b>               |
|-------------|-----------------------|------------------------------|
| $10033^2$   | <b>IDS MC</b>         | Patti Abkowitz (abkowitz)    |
| $10033^2$   | Sec Mon               | Patti Abkowitz (abkowitz)    |
| $10033^2$   | PIX MC                | Joel Klein (jfklein)         |
| $10033^2$   | <b>AUS</b>            | Jared Smith (jarsmith)       |
| $10033^2$   | QPM                   | Oren Fridler (ofridler)      |
| $10033^2$   | Router MC             | Yardena Meymann (ymeymann)   |
| 43441       | <b>CWCS</b>           | Vikram Rao (vikram)          |
| 43442       | <b>RME</b>            | Vivi Zhang (vzhang)          |
| 43443       | Campus (ANI)          | Suresh Pathamadai (pssuresh) |
| 43444       | Service Level Manager | Sajan Mathew (samathew)      |
| 43445       | Kilner (FH)           | Pavan Kumar Mirla (pavankm)  |
| 43446       | Kilner (Inventory)    | Pavan Kumar Mirla (pavankm)  |
| 43447       | Kilner (EPM)          | Pavan Kumar Mirla (pavankm)  |
| 43448       | Kilner (AMA)          | Shiva Shankar (shaj)         |

<span id="page-14-1"></span>*Table 11-2 Permanently Allocated Database Server Ports<sup>1</sup>*

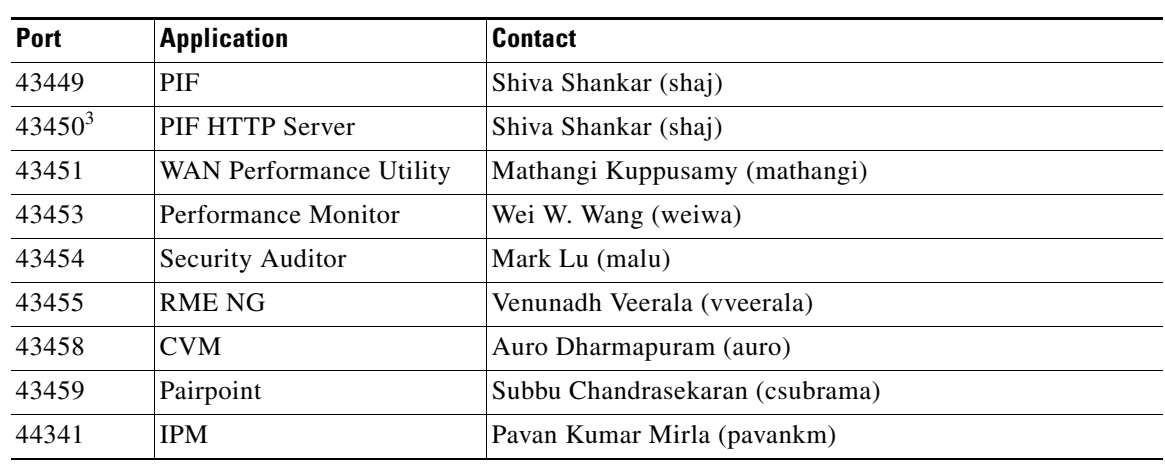

### *Table 11-2 Permanently Allocated Database Server Ports<sup>1</sup> (continued)*

1. For the most current list, see [http://wwwin-embu.cisco.com/embueng/database\\_ports.htm](http://wwwin-embu.cisco.com/embueng/db/database_ports.htm).

<span id="page-15-1"></span>2. These databases share the same database server (SqlCoreDBServer).

3. Not a database, but this port is permanently allocated to the application specified.

## <span id="page-15-0"></span>**Changing the Database Port**

To use another port number for your database engine, you can use the configureDb utility from the command line to assign a new port ID. Use this utility only when:

- **•** The Daemon Manager is down.
- **•** The database is registered and enabled.

⁄!∖

**Caution** Use this utility with caution. It is not intended to provide another interface for database registering, and should be called only after the subsystem is registered. For more information about the configureDb utility, see the ["configureDb.pl" section on page 11-53](#page-52-0).

To change the port number:

**Step 1** At the command line, enter (all on one line):

**/bin/perl** \$*NMSROOT*/**objects/db/conf/configureDb.pl action=upgrade** *dsn***=***\$dsn portid***=***\$portid* Where:

- **•** *\$NMSROOT* is the directory in which the product was installed.
- **•** *\$dsn* is your database name.
- **•** *\$portid* is the new port ID you want to assign.

The utility updates all required files and Windows system registry entries.

## <span id="page-16-1"></span>**Dynamically Allocating a Port ID**

Database port IDs can be assigned dynamically during installation. Dynamic port ID assignments, however, can increase development and troubleshooting times dramatically.

For example, when you are working in a network environment, one machine may already have three installed databases and another only has two databases. When you add another database without specifying a port ID, the machines each assign the next available port ID number. This means your new database now has two different port ID numbers. If your network has more than just two machines, the problem is exponentially more difficult.

If the database does not come up on one machine, you cannot merely look at another machine and compare settings. This is because it is possible that one file has an old port ID or the port ID is missing. This happens most often during the initial development phase when most settings are manually entered.

The preferred method for allocating a port ID is to coordinate your port ID assignments with the CWCS database group by sending a request to the embu-db-interest alias.

# <span id="page-16-0"></span>**Performing a Quick Integration**

The CWCS database property and other files permit flexible configuration for a wide range of application data-storage needs. However, if you plan to follow the basic CWCS database configuration (whether or not you plan to include backup and restore), it is a relatively simple task to create a new database for your application and integrate it with CWCS.

The following procedure describes the minimum set of steps you must perform to get a new database set up and integrated. It summarizes all of the tasks described in detail in the topics under the ["Setting Up](#page-5-0)  [a New Database" section on page 11-6.](#page-5-0)

**Step 1** Create the following files (per the guidelines given in the "Creating the ODBC Database Definition File" [section on page 11-7](#page-6-0) and the ["Creating the Backup Manifest Files" section on page 11-10](#page-9-0)):

\$*NMSROOT*/databases/*dsn*/orig/odbc.tmplorig

\$*NMSROOT*/databases/*dsn*/orig/odbc.tmpl

\$*NMSROOT*/databases/*dsn*/orig/*dsn*.dborig

\$*NMSROOT*/backup/manifest/*suite*/database/orig/*dsn*.txt

Where:

- **–** *dsn* is the data source (database) name.
- **–** *suite* is the name of your application or suite. Often, this is the same as the *dsn*. For example: For CWCS, the *suite* and *dsn* are both "cmf", but for Campus Manager, the *suite* is "campus" and the *dsn* is "ani".

For example, for a VMS database with "vms" as the *suite* and *dsn*, you would create the following files:

```
$NMSROOT/databases/vms/orig/odbc.tmplorig
$NMSROOT/databases/vms/orig/odbc.tmpl
$NMSROOT/databases/vms/orig/vms.dborig
$NMSROOT/backup/manifest/vms/database/orig/vms.txt
```
Т

**Step 2** Edit the database backup manifest file (*dsn*.txt) so that it points to your database path, as follows:

```
[dsn]
root=$ENV{NMSROOT}/databases/dsn/dsn.db
```
For example, for the VMS database, the database backup manifest contents would look like this:

```
[vms]
root=$ENV{NMSROOT}/databases/vms/vms.db
```
**Step 3** Add any other databases to the database backup manifest file. For example, RME's rmeng.txt file looks like this:

```
[rme]
root=$ENV{NMSROOT}/databases/rmeng/rmeng.db
SyslogFirst=$ENV{NMSROOT}/databases/rmeng/SyslogFirst.db
SyslogSecond=$ENV{NMSROOT}/databases/rmeng/SyslogSecond.db
SyslogThird=$ENV{NMSROOT}/databases/rmeng/SyslogThird.db
```
**Step 4** Run the following commands to install, register, and create a DbMonitor process for your database:

*\$NMSROOT*/objects/db/conf/configureDb.pl action=install dsn=*dsn \$NMSROOT*/objects/db/conf/configureDb.pl action=reg dsn=*dsn* dmprefix=<ur\_dmprefix>

For example, to install and register the VMS database, you would run these commands:

```
$NMSROOT/objects/db/conf/configureDb.pl action=install dsn=vms
$NMSROOT/objects/db/conf/configureDb.pl action=reg dsn=vms dmprefix=<ur_dmprefix>
```
**Note** If you do not want include your database in the CWCS backup and restore processes, you can simply delete the backup manifest file \$*NMSROOT*/backup/manifest/*suite*/database/*dsn*.txt. This file is created from \$*NMSROOT*/backup/manifest/*suite*/database/orig/*dsn*.txt when you run the configureDb.pl action=install/action=reg commands.

# <span id="page-17-0"></span>**Using the Sybase Database**

The following topics describe some of the typical database tasks you might perform:

- **•** [Before You Begin](#page-18-0)
- **[Setting Up Your Environment](#page-18-1)**
- **•** [Initializing a New Database](#page-18-2)
- **•** [Creating a New Database](#page-19-0)
- **•** [Updating the Database Password](#page-23-0)
- **•** [Starting and Stopping Database Engines](#page-24-1)
- **•** [Creating and Closing Database Connections](#page-27-0)
- **•** [Examining the Contents of a Database](#page-30-0)
- **•** [Backing Up Your Database](#page-31-0)

For more information, refer to:

- The wrapper classes in dbservice2. DBClient.ExecuteUpdate and DBClient.ExecuteSelect are two database manipulation classes for the update, delete, query and create functions.
- **•** *Sybase Adaptive Server Anywhere Reference Manual,* Chapter 4, "Database Administration Utilities."
- **•** Sun's JDBC manual.

# <span id="page-18-0"></span>**Before You Begin**

When you create a Perl application that interfaces with the database APIs, follow these guidelines:

- **•** Use "my" variables whenever possible—These variables have a true local scope; a local variable in Perl is not truly local as in the C language.
- **•** Always specify "use strict"—This generates errors at compile time for any variables not properly defined in scope and any typos in variables masquerading as null values.
- **•** Always run Perl using perl -w {*your script*}—This generates warnings at runtime for variables that have not been initialized prior to being used.
- **•** Always check for errors from every DBI call.
- **•** Do not confuse DBI with dbi.pl—dbi.pl contains code specific to the Resource Manager Essentials (RME) database only, and its routines are primarily used in reports. DBI is a general-purpose public domain API contained in DBI.pm.

For guidelines when creating JDBC or ODBC applications, refer to the third-party manuals for those interfaces.

# <span id="page-18-1"></span>**Setting Up Your Environment**

Before you can initialize your database or run any Sybase utilities, you must set up your environment:

- **•** On Windows platforms, if you have installed CMF 1.2 or higher, your environment settings have already been created. The only settings you may need to update will be those that apply to any custom databases.
- **•** On Solaris platforms, set the following environment variables:

```
setenv SATMP / tmp/.SQLAnywhere
setenv ASANY $NMSROOT/objects/db
setenv LD_LIBRARY_PATH $NMSROOT/objects/db/lib:$NMSROOT/lib
setenv PATH ${PATH}:$NMSROOT/bin:$NMSROOT/objects/db/bin
```
where *\$NMSROOT* is the directory in which the product was installed.

# <span id="page-18-2"></span>**Initializing a New Database**

Follow the procedure appropriate for your database platform.

### **On Windows Platforms**

To initialize a database on Windows:

- **Step 1** Log in as a local administrator and open a DOS window.
- **Step 2** Enter:
	- cd *\$NMSROOT*/objects/db/win32

where *\$NMSROOT* is the directory in which the product was installed.

**Step 3** Initialize the database:

dbinit –j [-b] [-c] [-p *page-size*] dbName.db

For example, the CWCS database is initialized using this command:

```
dbinit -i -b -c -p 1024 cmf.db
```
### **On Solaris Platforms**

To initialize a database on Solaris:

- **Step 1** Log in as root.
- **Step 2** From the command line, set the environment variables (see the "Setting Up Your Environment" section [on page 11-19](#page-18-1)).
- **Step 3** Enter:

cd *\$NMSROOT*/objects/db/bin

where  $\zeta_{NMSROOT}$  is the directory in which the product was installed.

**Step 4** Initialize the database:

dbinit –j [-b] [-c] [-p *page-size*] dbName.db

For example, the CWCS database is initialized using this command:

dbinit  $-j$  -c  $-b$  -p 1024 cmf.db

### **Related Topics**

- For more information about the dbinit utility, see the ["dbinit" section on page 11-54.](#page-53-0)
- **•** See the *Sybase Adaptive Server Anywhere Reference Manual,* Chapter 4, "Database Administration Utilities," section "The Initialization Utility."

# <span id="page-19-0"></span>**Creating a New Database**

After you have initialized the database, make the following changes to this file:

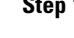

**Step 1** Change the user ID and password. The default database user ID is DBA and default password is SQL.

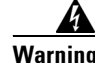

**Warning If you do not change these values, you will create a security hole.**

This procedure is described in the ["Step 1: Change the User ID and Password" section on page 11-21.](#page-20-0)

**Step 2** Create and populate DbVersion and DbVersionHistory.

This procedure is described in the ["Step 2: Create and Populate DbVersion and DbVersionHistory"](#page-20-1)  [section on page 11-21](#page-20-1).

**Step 3** Copy the database file to the required directory locations.

This procedure is described in the ["Step 3: Install the Database Files" section on page 11-23.](#page-22-0)

### **Related Topics**

See the ["Initializing a New Database" section on page 11-19.](#page-18-2)

## <span id="page-20-0"></span>**Step 1: Change the User ID and Password**

Use the changepwd.sql script to change the user ID and password. An SQL script that must run within the Sybase dbisqlc utility, changepwd.sql, changes only the password in the database, *not* the passwords in related configuration files such as obdc.ini and odbc.tmplorig. A copy of this script is included in the CodeSamples directory on the SDK CD.

Follow the procedure appropriate for your database platform.

### **On Windows Platforms**

To change the user ID and password on Windows:

**Step 1** Log in as a local administrator and open a DOS window. **Step 2** Enter (on one line): dbisqlc -q -c "uid=DBA;pwd=SQL;dbf=newdb.db" read changepwd.sql newuid newpwd

### **On Solaris Platforms**

To change the user ID and password on Solaris:

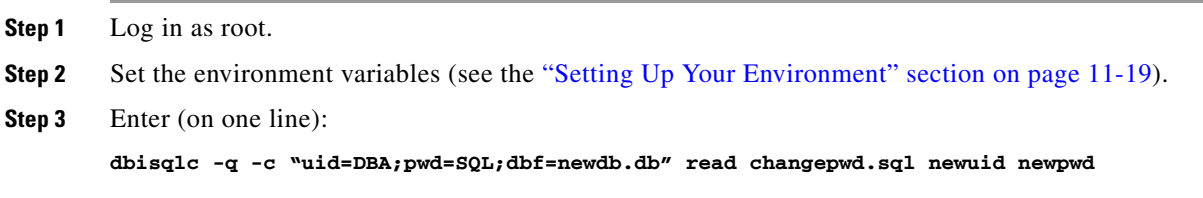

## <span id="page-20-1"></span>**Step 2: Create and Populate DbVersion and DbVersionHistory**

Database restore and upgrade utilities require some means of identifying installed device families and the current database version. Two tables track the schema version, dropins and incremental device support:

• DbVersion—This table contains the latest or most recent entries. The schema for this table is:

```
create table DbVersion (
   Componentvarchar(30) not null,
   subComponentvarchar(30) not null
   VersionStringvarchar(20)
   Descriptionvarchar(50)
   InstallDatetimestamp not null default current timestamp,
   Primary key (component, subComponent)
);
```
The information in DbVersion table is updated when IDs are added to the system.

**•** DbVersionHistory—This table contains a history of the changes to the database. The schema for this table is:

```
create table DbVersionHistory (
   Componentvarchar(40) not null,
   subComponentvarchar(30) not null
   VersionStringvarchar(20)
   Descriptionvarchar(50)
   InstallDatetimestamp,
   Primary key (component, subComponent, InstallDate)
```
### );

The DbVersionHistory table is updated with an update/delete trigger on the DbVersion table without requiring applications to insert rows into the DbVersionHistory table.

The content of the DbVersion and DbVersionHistory tables is controlled by individual applications. Although it might not seem very useful when a new application is developed, you can use the Component, subComponent, and VersionString fields to distinguish databases from several application versions.

Follow the procedure appropriate for your platform.

### **On Windows Platforms**

To create and populate the DbVersion and DbVersionHistory tables on Windows:

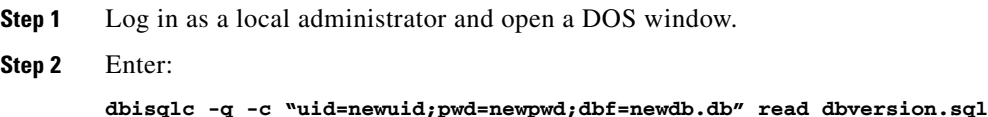

### **On Solaris Platforms**

To create and populate the DbVersion and DbVersionHistory tables on Solaris:

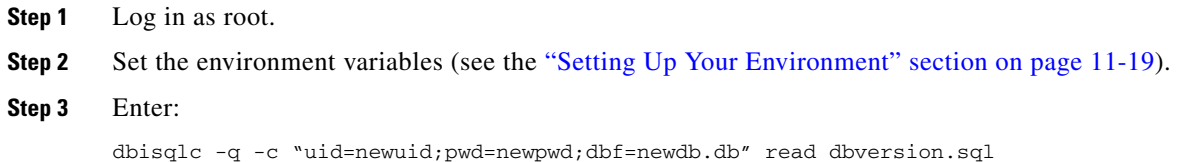

## <span id="page-22-0"></span>**Step 3: Install the Database Files**

After you have initialized the database, changed the user ID and password, populated the DbVersion and DbVersionHistory tables, you are ready to install the database.

To install the database files:

- **Step 1** Copy the database file to the database directory. This directory contains the working database.
	- **•** Database file name: *dsn*.db
	- **•** Location: *\$NMSROOT*/databases/*suite*

where *\$NMSROOT* is the directory in which the product was installed.

- **•** Example: *\$NMSROOT*/databases/cmf/cmf.db
- **Step 2** Copy the database file to the /orig database directory. This directory contains a copy of the original database, which can be used to reinitialize a corrupted database.
	- **•** Database file name: *dsn*.dborig
	- **•** Location: *\$NMSROOT*/databases/*suite*/orig
	- **•** Example: *\$NMSROOT*/databases/cmf/orig/cmf.dborig

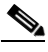

**Note** If you are an NMTG developer, just copy the *dsn*.dborig file to the backup (/orig) directory. The automated build processes use this file to create the corresponding .db file on the target system.

Also be sure you have set up the backup manifest files, as explained in ["Creating the Backup Manifest](#page-9-0)  [Files" section on page 11-10.](#page-9-0)

- **Step 3** Once you have set up the database files, you can use configureDb.pl to installand register database:
	- **•** To install the database, run the following command

perl configureDb.pl action=install <dsn=database>

This command copies the database file from the /orig directory to the runtime directory.

**•** To register the database, run the following command:

perl configureDb.pl action=reg <dsn=database> <dmprefix=prefix>

This command registers the database with the Daemon Manager, including populating the .odbc.ini or Windows odbc registry, updating dmgtd.conf or the Windows services registry, and updating the DBServer.properties file.

- **Step 4** If needed, you can use the same script to re-install, uninstall, register or unregister the database:
	- **•** To reinstall the database, run the following command

perl configureDb.pl action=install <dsn=database>

**•** To uninstall the database, run the following command

perl configureDb.pl action=uninstall <dsn=database>

This command removes the database file from the runtime directory.

**•** To re-register the database, run the following command:

perl configureDb.pl action=reg <dsn=database> <dmprefix=prefix>

**•** To unregister the database. run the following command:

perl configureDb.pl action=unreg <dsn=database> <dmprefix=prefix>

This command unregisters the database with Daemon Manager.

### **Related Topics**

See the:

- **•** "Restoring a Corrupt Database" section on page 12-18
- **•** ["Reinitializing a Database" section on page 11-35](#page-34-0).

# <span id="page-23-0"></span>**Updating the Database Password**

Use the dbpasswd.pl utility at runtime to change the database password. This utility will replace the old password in the odbc.tmpl file and populate the new password to:

- **•** The .odbc.ini file
- **•** The Windows registry
- **•** The DbServer.properties file
- **•** If the entry already exists, any customer-specified Java property file

Note that dbpasswd.pl validates submitted passwords. Valid passwords must:

- **•** Have a minimum of five and a maximum of 128 characters.
- Use alphanumeric characters (a-z, A-Z, 0-9) only. No special characters (e.g., #, \$, %) or spaces are allowed.
- **•** Not have a number as the first character.

Follow the procedure appropriate for your platform.

### **On Windows Platforms**

To change the password on Windows:

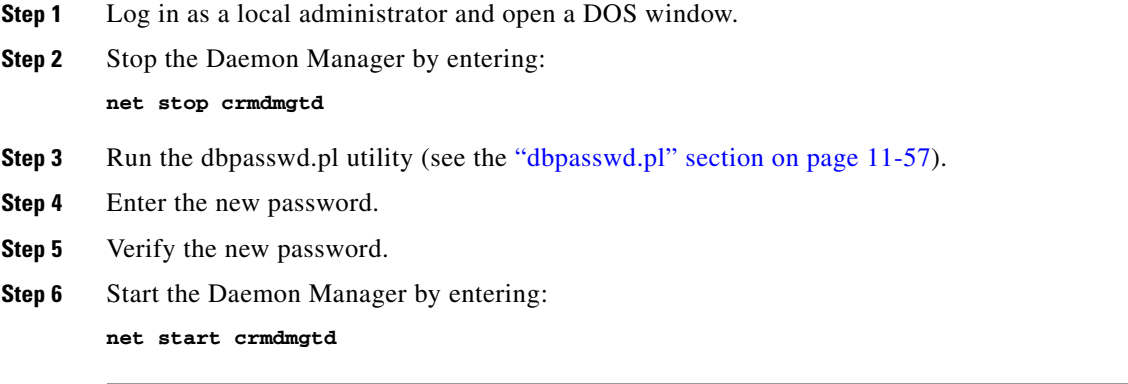

### **On Solaris Platforms**

To change the password on Solaris:

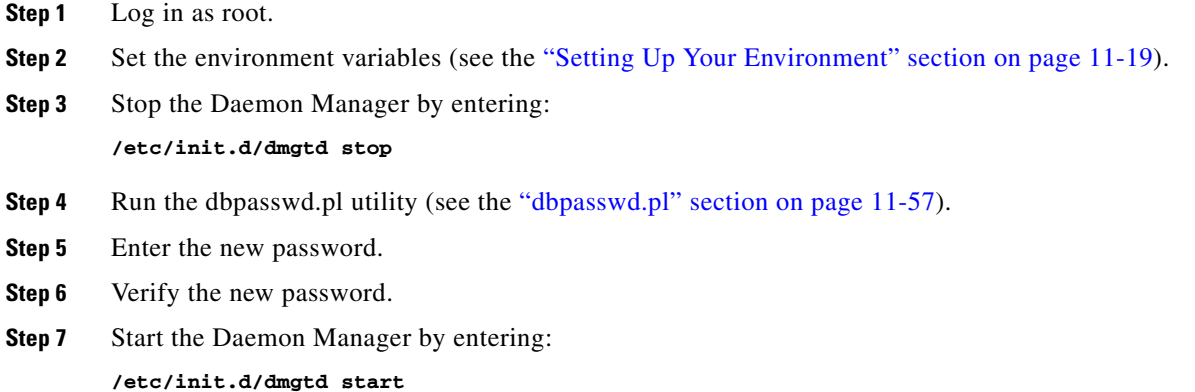

# <span id="page-24-1"></span>**Starting and Stopping Database Engines**

The SqlAnywhere embedded API does not provide database auto-start and auto-stop capabilities. Therefore, when Perl DBI applications are run on Solaris platforms, the database must be started explicitly.

The following topics explain how to start and stop a database engine from a Perl application:

- **•** [Starting a Database Engine](#page-24-0)
- **•** [Stopping a Database Engine](#page-26-0)

### <span id="page-24-0"></span>**Starting a Database Engine**

You can start the database engine from the CWCS Desktop, on Windows or on Solaris. Follow the procedure appropriate for your platform, below.

### **From the CWCS Desktop**

Typically, you would start the database engine (or any other process) from the CWCS desktop:

### **Step 1** Select **Server Configuration > Administration > Process Management > Start Process**.

The Start Process dialog appears.

- **Step 2** Select the name of the database engine from the list box (for example, CmfDbEngine).
- **Step 3** Click **Finish**.

### **On Windows Platforms**

When creating a new database using a Windows machine, you might have to change the registry entries before starting the database engine. To change the registry entries and start the database engine:

- **Step 1** Log in as local administrator.
- **Step 2** You can use these dialogs in the Control Panel window to add or modify registry entries:
	- **•** To start, stop, and configure services (the database engine is registered as a service), select **Start > Settings > Control Panel > Services**.
	- **•** To maintain the ODBC data sources and drivers, select **Start > Settings > Control Panel > ODBC Data Sources > System DSN**.
- **Step 3** Or, you can set the Windows registry values directly. The registry entries are located in two places:
	- The registry entry used by Windows systems is at:

My Computer/HKEY\_LOCAL\_MACHINE/SYSTEM/CurrentControlSet/ Services/CmfDbEngine **•** The registry entries used by the Daemon Manager are located at:

My Computer/HKEY\_LOCAL\_MACHINE/SOFTWARE/Cisco/ResourceManager/ CurrentVersion/Daemons/\* There is one registry entry for each application that uses the Daemon Manager.

**Step 4** To start the database engine, open a DOS window and enter (all on one line):

-x tcpop{HOST=localhost;DOBROADCAST=NO;ServerPort=*portID*} -m -ti 0 -gm 100 -c 8M -n yourdbEng *\$NMSROOT*\databases\yourdb\yourdb.db -n yourdbDb

#### where:

- **•** *\$NMSROOT* is the directory in which the product was installed.
- **•** *portID* is the port number assigned to your database.

For example, to start the CWCS database engine, enter:

```
-x tcpop{HOST=localhost;DOBROADCAST=NO;ServerPort=43441} -m -ti 0 -gm 100 -c 8M -n cmfEng 
$NMSROOT\databases\cmf\cmf.db -n cmfDb
```
#### **On Solaris Platforms**

When creating a new database on a Solaris machine, you can use this procedure during the prototyping phase to start the database engine:

- **Step 1** Log in as root.
- **Step 2** Set the SATMP, SQLANY, and LD\_LIBRARY\_PATH environment variables (see the ["Setting Up Your](#page-18-1)  [Environment" section on page 11-19](#page-18-1)).
- **Step 3** To start the database engine process, enter (all on one line):

*\$NMSROOT*/objects/db/bin/dvsrv9 -x tcpip{HOST=localhost;DOBROADCAST=NO;ServerPort=*portID*} -q -s local0 -m -ti 0 -gm 100 -gc 5 -c 8M -ht -gss 9900 -n *yourdb*Eng *\$NMSROOT*/databases/*yourdb*/*yourdb*.db -n *yourdb*Db

where:

- **•** *\$NMSROOT* is the directory in which the product was installed
- **•** *yourdb* is the name of your database engine.
- **•** *portID* is the port number assigned to your database.

For example, to start the CWCS database, enter (all on one line):

*\$NMSROOT*/objects/db/bin/dvsrv9 -x tcpip{HOST=localhost;DOBROADCAST=NO;ServerPort=43441} -q -s local0 -m -ti 0 -gm 100 -gc 5 -c 8M -ht -gss 9900 -n cmfEng *\$NMSROOT*/databases/cmf/cmf.db -n cmfDb

```
P
```
**Note** The engine name and database name must be used in the connection string to connect to the specific database.

The first transaction against the database creates the transaction log.

### **Related Topics**

See the ["Connection Strings" section on page 11-5.](#page-4-1)

## <span id="page-26-0"></span>**Stopping a Database Engine**

You can stop a database engine from the CWCS Desktop, on Windows or on Solaris. Follow the procedure appropriate for your platform, below.

### **From the CWCS Desktop**

To stop the database engine from the CWCS desktop:

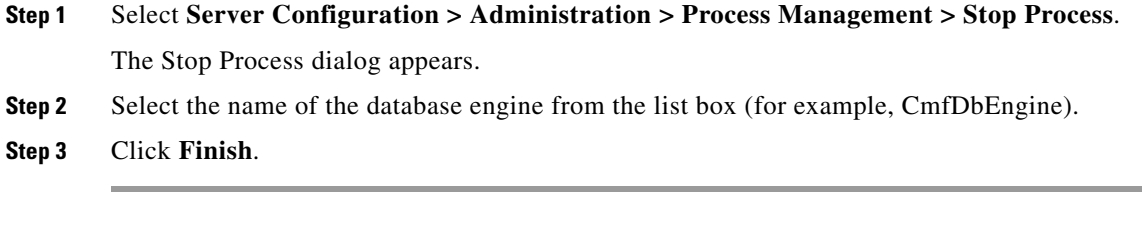

### **On Windows Platforms**

To stop the database engine on Windows:

- **Step 1** Log in as a local administrator and open a DOS window.
- **Step 2** To stop the database engine process, use one of these options:
	- **•** If the SqlAnywhere Console is present, click **Shutdown**.
	- If the database is running as a service, use the Windows service control manager. To access this dialog, select **Start > Control Panel > Services**.

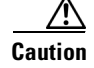

**Caution** DO NOT use the Windows Task Manager unless the process is hanging.

### **On Solaris Platforms**

To stop the database engine on Solaris:

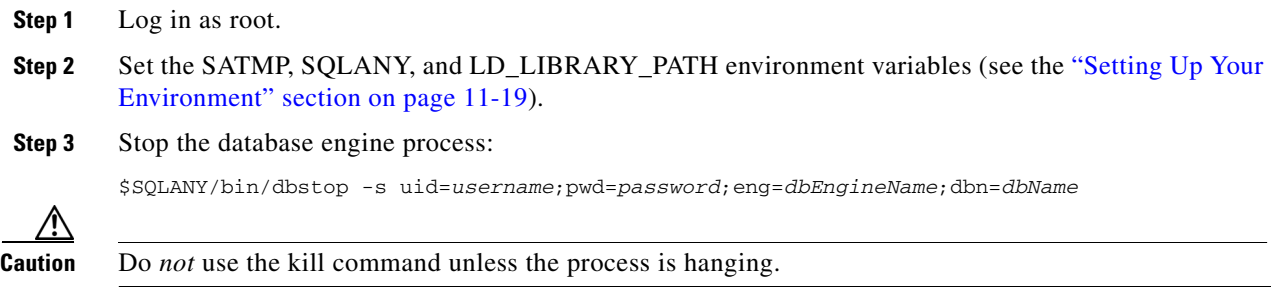

# <span id="page-27-0"></span>**Creating and Closing Database Connections**

Once the database engine is started, there are separate procedures for connecting to and disconnecting from the database. Connection parameters are specified using connection strings. For more information about connection strings, see the ["Connection Strings" section on page 11-5.](#page-4-1)

The following topics describe how to connect to a database:

- **•** [Connecting to a Database](#page-27-1)
- **•** [Closing a Database Connection](#page-29-0)

### <span id="page-27-1"></span>**Connecting to a Database**

You can connect to a database from a Java application, C or C++ application, or Perl script. Follow the procedure appropriate for your application, below.

### **In a Java Application**

**•** Use this call to load the JDBC 5.5 driver, com.sybase.jdbc2.jdbc.SybDriver:

Class.forName(com.sybase.jbdc2.jdbc.SybDriver)

**•** The JDBC Sybase component jConnect uses a URL-style syntax:

jdbc:sybase:Tds:localhost:42341?SERVICENAME=*dbName* where *dbName* is the name of the database.

### **In a C or C++ Application**

SQLConnect is the simplest ODBC connection function. It accepts the following connection strings format:

"uid=*xxx*;pwd=*yyy*;dsn=*ddd*"

SQLDriverConnect can be used to replace SQLConnect. It supports data sources that require more connection information than the arguments in SQLConnect, and data sources that are not defined in the system information. One advantage of using SQLDriverConnect is that we can provide "con=myConnectionName" as part of the connection string to identify the connection. This is useful for debugging and performance analysis.

Instead of using either of these functions, however, your applications can use the SQLSecureConnect connection API. SQLSecureConnect acts as a wrapper around SQLDriverConnect to accept and process connection strings that have an encrypted username and password (the custom tokens CWEUID, CWEPWD). It reads the .odbc.ini or registry entry to get either the encrypted or plain text user information. It decodes this information and passes the user ID and password to SQLDriverConnect.

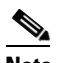

**Note** If encryption is disabled (ENCRYPTION=NO), you can continue to use SQLDriverConnect. SQLSecureConnect, however, supports both encrypted and plain text user IDs and passwords.

If the connection string contains the user ID and password, SQLSecureConnect passes the connection string directly to SQLDriverConnect. If the user ID and password are missing, DSN must be present in the connection string. Other parameters in the connection string are carried over.

SQLSecureConnect uses the following syntax:

```
#include "dbencrypt.h"
SQLRETURN SQLSecureConnect(
    SQLHDBC hdbc,
   SQLHWND hwnd,
    SQLCHAR ODBCFAR * szConnStrIn,
   SOLSMALLINT cbConnStrIn,
    SQLCHAR ODBCFAR * szConnStrOut,
    SQLSMALLINT cbConnStrOutMax,
    SQLSMALLINT ODBCFAR * pcbConnStrOut,
    SQLUSMALLINT fDriverCompletion)
```
(The syntax and semantics of this API are identical to SQLDriverConnect. See the SQLDriverConnect documentation for details.)

For example, the following SQL statements allocate memory for an environment handle, initialize the ODBC call level interface, allocate memory for a connection handle, and use SQLSecureConnect to connect to the database:

```
SOLHENV henv;
SQLHDBC hdbc;
SQLHSTMT hstmt;
SQLRETURN retcode;
char * newconn = (char *)malloc(MAX_DSN_LEN);
/*Allocate environment handle */
retcode = SQLAllocHandle(SQL_HANDLE_ENV, SQL_NULL_HANDLE, &henv);
if (retcode == SQL_SUCCESS || retcode == SQL_SUCCESS_WITH_INFO) {
    /* Set the ODBC version environment attribute */
   retcode = SQLSetEnvAttr(henv, SQL_ATTR_ODBC_VERSION,
              (void*)SQL_OV_ODBC3, 0); 
       if (retcode == SQL_SUCCESS || 
       retcode == SQL_SUCCESS_WITH_INFO) {
       /* Allocate connection handle */
       retcode = SQLAllocHandle(SQL_HANDLE_DBC, henv, &hdbc); 
       if (retcode == SQL_SUCCESS || 
          retcode == SQL_SUCCESS_WITH_INFO) {
          /* Set login timeout to 5 seconds. */
          SQLSetConnectAttr(hdbc, (void*)SQL_LOGIN_TIMEOUT, 5, 0);
          /* Connect to data source */
          retcode = SQLSecureConnect(
            hdbc,
            0,
```
 $\mathbf I$ 

```
 (SQLCHAR*)"dsn=cmf",
             SQL_NTS,
             (SQLCHAR*)newconn,
             MAX_DSN_LEN,
             &len,
             SQL_DRIVER_NOPROMPT);
           if (retcode == SQL_SUCCESS 
                || retcode == SQL_SUCCESS_WITH_INFO){
               /* Allocate statement handle */
              retcode = SQLAllocHandle(SQL_HANDLE_STMT, 
                          hdbc, &hstmt); 
               if (retcode == SQL_SUCCESS 
                   || retcode == SQL_SUCCESS_WITH_INFO) {
               /* Process data */
\mathcal{L} ; and \mathcal{L} is the set of \mathcal{L}\mathbf{z}\mathcal{L} ; and \mathcal{L} is the set of \mathcal{L} SQLFreeHandle(SQL_HANDLE_STMT, hstmt);
 }
               SQLDisconnect(hdbc);
         }
           SQLFreeHandle(SQL_HANDLE_DBC, hdbc);
     }
 }
                  SQLFreeHandle(SQL_HANDLE_ENV, henv);
```
### **In a Perl Application**

…

Use SqlAnywhere strings (such as Isql, dbstop, and dbvalid):

```
"uid=xxx;pwd=yyy;eng=engName;dbn=dbname;"
```
For example, the following Perl code fragment connects to the CWCS database:

```
C = DRT;
my $dbh = DBI->connect (",'uid=DBA;pwd=SQL;dsn=cmf',",'Sqlany');
```
In this example, DBI will resolve the user ID and password in both encryption modes:

```
use DBI; 
my $dbh = DBI->connect (",'dsn=cmf',",'Sqlany');
```
The last argument is the DBD driver to be loaded. This parameter is ignored on Windows.

### <span id="page-29-0"></span>**Closing a Database Connection**

You can close a database connection from a Java application, C or C++ application, or Perl script. Follow the procedure appropriate for your application.

### **In a Java Application**

Use dbc.close.

### **In a C or C++ Application**

The following SQL statements close the database connection, release the connection handle, free all memory allocated for the handle, close the ODBC driver, and release all memory associated with the driver:

```
SQLDisconnect (dbc);
SQLFreeConnect (dbc);
SQLFreeEnv (env);
```
### **In a Perl Application**

Use \$dbh->disconnect();

# <span id="page-30-0"></span>**Examining the Contents of a Database**

You can access your data using the Sybase utility, dbisqlc, or the dbreader utility:

- **•** The Sybase utility, dbisqlc, is more difficult to use but does not require installing CWCS. For information about using dbisqlc, refer to the Sybase documentation.
- **•** The dbreader utility requires that you first install CWCS.

The following topics describe how to use the dbreader utility to access your database:

- **•** [Creating a DSN](#page-30-1)
- **•** [Accessing Your Data](#page-31-1)

### <span id="page-30-1"></span>**Creating a DSN**

The dbreader utility uses ODBC to access your database. Before you can use dbreader to access your data, you must create a data source name (DSN) from the ODBC Manager using the steps below.

**Note** If you have CWCS installed on your desktop, the DSN was created at install time; you can skip this procedure.

- **Step 1** Launch the Windows Control Panel.
- **Step 2** Click **ODBC Data Source**.
- **Step 3** Click **tab-System DSN**.

The name of your database engine should not appear.

- **Step 4** Click **Add**.
- **Step 5** Click **CiscoWorks Embedded Database**.
- **Step 6** Click **Finish**.

The ODBC Configuration for Adaptive Server Anywhere dialog box appears.

- **Step 7** Enter the name of your database engine in the **Data Source Name** field.
- **Step 8** Click **Login**.
- **Step 9** Enter your user ID and password.
- **Step 10** Click the **Database** tab.
- **Step 11** Complete the following fields:
	- **•** Server name: *enginename*Eng
	- **•** Database name: *enginename*Db
	- **•** Database file: *\$NMSROOT*/databases/*enginename*/*enginename*.db

**Step 12** Click **OK**.

# <span id="page-31-1"></span>**Accessing Your Data**

After you have created a data source name, you can access the contents of your database:

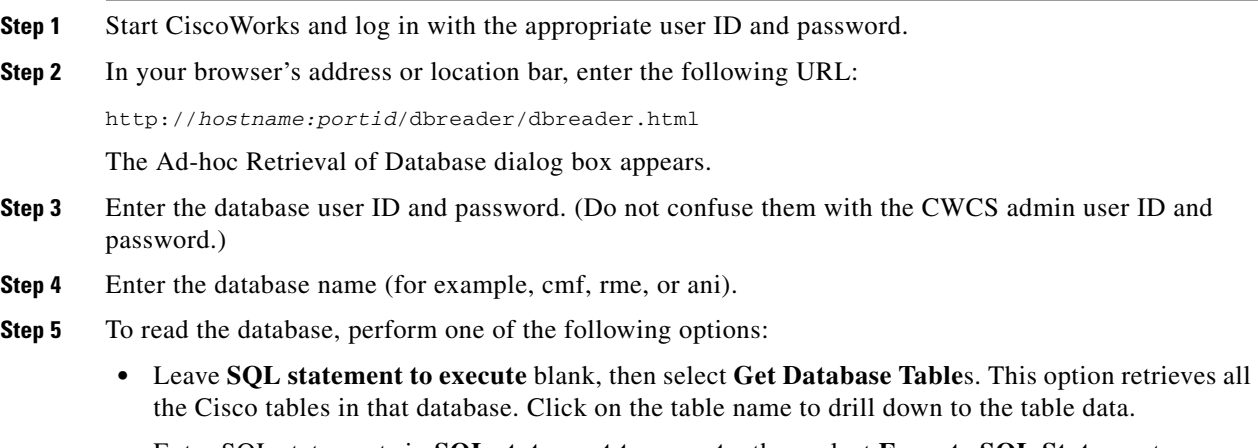

**•** Enter SQL statements in **SQL statement to execute**, then select **Execute SQL Statemen**t.

# <span id="page-31-0"></span>**Backing Up Your Database**

CWCS provides two different backup options:

**•** Back up now

To run a backup immediately, select **Server Configuration > Admin > Backup > Back Up Data Now**.

**•** Scheduled backup

To schedule a backup, select **Server Configuration > Admin > Backup > Schedule Backup**.

When you use either option, all installed application groups are backed up; you are not allowed to select specific application groups.

For more information about using these dialogs, click **Help** at the bottom of the dialog box.

You can also use the backup.pl script to back up the database and all installed application groups. The backup.pl script also uses the backup manifest files to determine which files and directories to back up. For more information on this script, see the "backup.pl" section on page 12-10.

### **Related Topics**

See the:

- **•** ["Using the Sybase Database" section on page 11-18](#page-17-0).
- **•** ["Creating the Backup Manifest Files" section on page 11-10.](#page-9-0)

# <span id="page-32-0"></span>**Debugging and Troubleshooting the Database**

The following topics describe how to use the database utilities to troubleshoot database problems:

- **•** [Managing Database Log Files](#page-32-1)
- **•** [Ensuring Sufficient Temporary Space](#page-32-2)
- **•** [Optimizing Query Processing](#page-32-3)
- **•** [Verifying a Database](#page-33-0)
- **•** [Reinitializing a Database](#page-34-0)
- [Cleaning Up Other Application Files](#page-35-0)

For information about backing up and restoring a database, see Chapter 12, "Using Backup and Restore."

# <span id="page-32-1"></span>**Managing Database Log Files**

There are two database files that, while transparent to the user, may require attention from the engineer during database development:

**•** Transaction log—Contains a record of the database transactions for this session.

This file is erased whenever the database engine shutdown process is successful and the database server is running with the -m option. When an exception occurs, however, this file remains. You can use the contents of this file to help troubleshoot database problems.

**•** Temporary files—Used for intermediate result sets, and stored in the *\$SATMP* or *%TMPDIR%* directory.

These files are erased during typical database operations. They do require a certain amount of swap space, however, which may be overrun during debugging and testing cycles. When exceptions occur during database development and testing, consider cleaning these directories *only* if you are certain that CWCS is the only application using them.

# <span id="page-32-2"></span>**Ensuring Sufficient Temporary Space**

The Sybase version supplied with this release of CWCS introduced the temp\_space\_limit\_check option. When temp\_space\_limit\_check=on and there is insufficient temp space for a database connection, the connection will fail. If this option is set  $\circ$  f and there is insufficient temp space for a connection, the database server will crash.

This option is set on for the CWCS database by default. To set this option on for your database, run the SQL statement set option public.temp\_space\_limit\_check='on'. To check the option setting, run select connection\_property('temp\_space\_limit\_check').

# <span id="page-32-3"></span>**Optimizing Query Processing**

The Sybase option OPTIMIZATION\_GOAL controls how query processing is optimized. It has two allowed values:

- **•** first-row: Returns the first row as quickly as possible.
- **•** all-rows: Minimizes the cost of returning the complete result set

In previous versions of CWCS, the default setting was first-row. In this release, the default setting is all-rows.

If you create your CWCS database using older Sybase binaries and rebuilding them to the Sybase 9.x format, you will retain first-row as the default OPTIMIZATION\_GOAL setting. If you create your database file using Sybase 9.x binaries, the default setting will be all-rows.

We recommend that you:

- **1.** Determine which OPTIMIZATION GOAL setting your application is using. To do so, run the SQL statement select connection\_property('OPTIMIZATION\_GOAL').
- **2.** Evaluate the preformance of the modules in your application under that setting.
- **3.** Change to the opposite setting and evaluate its performance. To change the setting, run set option public.OPTIMIZATION\_GOAL='all-rows' or set option public.OPTIMIZATION\_GOAL='first-row'.
- **4.** Based on your test results, choose whether to change this option setting for your database, as needed.

You can find additional information in the following Sybase documentation:

- **•** *[Sybase Adaptive Server Anywhere Database Administration Guide](http://sybooks.sybase.com/onlinebooks/group-sas/awg0900e/dbdaen9/)*: See the section "Optimization\_Goal option" on page 613.
- **•** *Sybase Adaptive Server Anywhere SQL Reference*: See the "FROM clause" section on page 445. This section discusses the FASTFIRSTROW table hint.

# <span id="page-33-0"></span>**Verifying a Database**

Use the dbvalid script to validate the integrity of a database. To run dbvalid, enter:

cd *\$NMSROOT*/databases/dbfile dbvalid -c uid=*\$uid*;pwd=*\$pwd*;dbf=*dbfile*

### where:

- **•** *\$NMSROOT* is the directory in which the product was installed.
- **•** *\$uid* and *\$pwd* are the user ID and password for your database.
- **•** *dbfile* is the database engine name.

The dbvalid utility returns one of the following responses:

- **•** No problem.
- One or more tables have been corrupted.

See the "Restoring a Corrupt Database" section on page 12-18.

**•** Cannot bring up the database engine

If you have a log file, try this:

rm –f rme.log dbeng9 -f rme.db

This forces the RME database to start up without a transaction log file. Then call dbvalid to revalidate the database.

You can also try running the configureDb/dbvalid command without passing the entire connection string as an argument.

### **Related Topics**

See the:

- **•** ["Types of Database Servers" section on page 11-3.](#page-2-2)
- **•** ["dbvalid" section on page 11-60](#page-59-0).
- **•** ["configureDb.pl" section on page 11-53](#page-52-0)

# <span id="page-34-0"></span>**Reinitializing a Database**

If the data in a database is totally corrupted or not important, you can copy a clean database from the orig directoryover the existing database. You will lose the application data. However, this can be useful if your application database is the only problem the application is having, since you will not need to re-install the application.

When run, dbRestoreOrig.pl prompts for user confirmation, warning that all data will be lost. If your application is using this script internally and you do not want this prompt to appear, add the  $opt=y$ argument to the dbRestoreOrig.pl call. For example:

*\$NMSROOT*/bin/dbRestoreOrig.pl dsn=cmf dmprefix=Cmf opt=y

You can also use the call to dbRestoreOrig.pl to clean up application configuration and other data stored in the file system. For details, see the ["Cleaning Up Other Application Files" section on page 11-36.](#page-35-0)

If the data in the database is important, and you have been using a backup framework for regular maintenance, you can use a the corresponding restore framework to recover it. For information about the restoring a database from a regularly made backup, see the "Using CWCS Restore" section on page 12-4.

### **On Windows Platforms**

To reinitialize the database on Windows:

**Step 1** Stop the Daemon Manager by entering:

net stop crmdmgtd

### **Step 2** Enter on one line:

*NMSROOT*/bin/dbRestoreOrig.pl dsn=*dsn* dmprefix=*dmprefix*

where:

- **•** *NMSROOT* is the directory in which the product was installed.
- **•** *dbn* is your database name.
- **•** *dmprefix* is the prefix registered for this database in the CWCS Daemon Manager.

### **On Solaris Platforms**

To reinitialize the database on Solaris:

**Step 1** Stop the Daemon Manager by entering:

/etc/init.d/dmgtd stop

Т

### **Step 2** Enter:

*NMSROOT*/bin/dbRestoreOrig.pl dsn=*\$dbn* dmprefix=*\$dmprefix*

where:

- *NMSROOT* is the directory in which the product was installed.
- **•** *dsn* is your database name.
- **•** *dmprefix* is the prefix registered for this database in the CWCS Daemon Manager.

# <span id="page-35-0"></span>**Cleaning Up Other Application Files**

The script dbRestoreOrig.pl (see the ["dbRestoreOrig" section on page 11-59](#page-58-0)) lets you reinitialize a corrupt database without touching the application's file system. For example, if MyApp has configuration files, logs, archives, or images stored outside of the database, all of these files will still be in the same locations after you reinitalize MyApp's database using dbRestoreOrig.pl.

If you want to eliminate these file system leftovers at the same time you reinitialize the database, you can create a script to do so and get dbRestoreOrig.pl to execute it, as follows:

**1.** Define a script to be executed after the database is reinitialized.

The script must implement a Cleanup::doCleanup() function that meets your requirements, and should return zero for success and a non-zero value for failure (see [Example 11-1](#page-35-1)).

- **2.** Store the script as Cleanup.pm in*\$NMSROOT*/databases/*dsn*/scripts/(where *dsn* is your application's data source name).
- **3.** Run dbRestoreOrig.pl with the appropriate *dsn*. The utility will restore the orig database.
- **4.** Before exiting, dbRestoreOrig.pl will look for the Cleanup.pm file. If the utility finds this file, it will execute the Cleanup.pm file's Cleanup::doCleanup() as its last act.

### <span id="page-35-1"></span>*Example 11-1 Cleanup.pm Script*

```
sub doCleanup{
LogError( "Inside CMF Cleanup\n") ;
# add your code here
# return 0 for success and non-zero for failure
return 0 ;
}
1
```
# <span id="page-36-0"></span>**Database API Command Reference**

The following topics describe how to integrate your database into CWCS:

- **•** [Enabling the CWCS Database Engine](#page-36-1)
- **•** [Using JDBC API Wrappers](#page-40-0)
- **•** [Using CWCS Perl APIs](#page-45-0)
- **•** Using the Database Utilities

# <span id="page-36-1"></span>**Enabling the CWCS Database Engine**

Your custom database runs independently from the CWCS database engine. When using CWCS, however, you will also be using the CWCS database engine.

The database engine is part of the Common Services, but it is not enabled by default. You must enable it before you can use it. If your application requires services from the CWCS database engine, remember to register for this service at installation.

For instructions, refer to the "Registering for CWCS Services" section on page 5-4. If you prefer to request services after installation, refer to the "Enabling New Service Bundles from the Command Line" section on page 5-5.

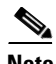

**Note** If you have *installed* the CWCS database but have not *enabled* it, you will *not* have access to any ODBC or JDBC commands. Perl also uses ODBC commands, so it will not work either.

# **Compiling and Running a Database**

When you are developing new applications, remember that:

- **•** Client and client-server Java classes are stored in *\$NMSROOT*/www/classpath
- **•** Server-only Java classes are stored in *\$NMSROOT*/lib/classpath

Use the procedure appropriate for your platform.

### **On Windows Platforms**

To compile an application that accesses a database on Windows, enter:

```
$dev:\enm_jdk\jdk1.2.1\NT\bin\javac -classpath
$NMSROOT\lib\classpath;$NMSROOT\www\classpath appname.java
```
where:

- **•** *\$dev* is the location of the JDK.
- **•** *\$NMSROOT* is the directory in which the product is installed.
- **•** *appname* is the name of your application

To run an application that accesses a database on Windows, enter:

```
$NMSROOT\lib\jre2\bin\java -classpath
```

```
.;$NMSROOT\www\classpath;$NMSROOT\lib\classpath test
```
### **On Solaris Platforms**

To compile an application that accesses a database on Solaris, enter (all on one line):

```
java -classpath .:$NMSROOT/www/classpath:$NMSROOT/lib/classpath testappContent-Type: 
text/plain; charset="us-ascii"
Content-Disposition: attachment; filename="compile.sh"
```
where *\$NMSROOT* is the directory in which the product was installed.

To run an application that accesses a database on Solaris, enter (all on one line):

```
javac -classpath 
.:$NMSROOT/lib/classpath:$NMSROOT/www/classpath:$NMSROOT/lib/jre/lib/rt.jar testapp.java
```
#### **Related Topics**

See:

- **•** Chapter 3, "Understanding the CWCS Directory Structure."
- The "Understanding the Java Application Launch Process" section on page 4-1.

# **Code Samples**

The following topics contain assorted code samples that illustrate various database tasks:

- **•** [Using Java to Read a Database](#page-37-0)
- **•** [Using ODBC to Access a Table](#page-39-0)
- **•** [Using Perl to Access a Database](#page-39-1)

### <span id="page-37-0"></span>**Using Java to Read a Database**

The following example shows how to use these JDBC API wrappers from the dbservice2 package:

- **•** DBClient—Connect a database engine and perform database-level and SQL statement-level operations.
- **•** DBResult—Examine the query results.
- **•** DBException—Handle exception cases.

For more information about these wrappers, see the ["Using JDBC API Wrappers" section on page 11-41.](#page-40-0)

*Example 11-2 Using Java to Read a Database*

```
import java.io.*;
import java.util.*;
import com.cisco.nm.cmf.dbservice2.*;
import java.sql.*;
public class testapp {
   static DBClient dbc = null;
  static DBResult dbr1 = null; // data base results from select and update operations
   static Vector row;
   public static void main(String args[]) {
        System.out.println("test application for DB");
```

```
 try {
           dbc = new DBClient("testapp", "rme", 1); 
           //appName, debugLevel (1 means turn on debug messages) 
           // gets the URL from the property file and connects to the database. 
           // Also creates an SQL statement handle.
       } catch (DBException ex) {
           System.out.println("Error Message: " + ex.getMessage());
            if (ex.isSqlError()) {
                System.out.println("SQL ERROR CODE: " + ex.getSqlErrorCode());
                System.out.println("SQL STATE: " + ex.getSqlErrorCode());
 }
           System.out.println("test application failed at: ");
           ex.printStackTrace();
           return;
      } catch (ClassNotFoundException ex) {
           System.out.println("Error Message: " + ex.getMessage());
           System.out.println("test application failed at: ");
            ex.printStackTrace();
           return;
      }
   try {
            dbr1 = dbc.executeSelect("select * from dbversion");
           if (dbr1 == null) {
                System.out.println("no data");
           \lambda else \ell dbr1.toFirst();
               int count = 0;
               String Component;
               String SubComponent;
               String VersionString;
               String Description;
               String InstallDate;
              while ((row = dbr1.getRow() ) != null) { //iterate through all the test results
                    Component = row.elementAt(0).toString();
                   SubComponent = row.elementAt(1).toString();
                    VersionString = row.elementAt(2).toString();
                    Description = row.elementAt(3).toString();
                    InstallDate = row.elementAt(4).toString();
                    System.out.println(Component + " " + SubComponent + " " 
                                    + VersionString + " " + Description + " "
                                    + InstallDate + "\n\n");
                    count++;
 }
           }
       } catch (DBException ex) {
            System.out.println("Error Message: " + ex.getMessage());
           if (ex.isSqlError()) {
              System.out.println("SQL ERROR CODE: " + ex.getSqlErrorCode());
                System.out.println("SQL STATE: " + ex.getSqlErrorCode());
 }
           System.out.println("test application failed at: ");
           ex.printStackTrace();
 }
       try {
           dbc.close();
       } catch (DBException ex) {
           System.out.println("Error Message: " + ex.getMessage());
           if (ex.isSqlError()) {
                System.out.println("SQL ERROR CODE: " + ex.getSqlErrorCode());
                System.out.println("SQL STATE: " + ex.getSqlErrorCode());
 }
            System.out.println("test application failed at: ");
```
Г

```
 ex.printStackTrace();
 }
        System.out.println("test application finished. ");
    }
}
```
## <span id="page-39-0"></span>**Using ODBC to Access a Table**

The following code fragment shows how to use ODBC calls to access a device group table.

*Example 11-3 Using ODBC Calls to Access a Device Group Table*

```
strcpy((char *)connStr, "uid=DBA;pwd=SQL;dsn=rme";
if (SQLAllocEnv( &henv ) != SQL_SUCCESS ) { /* handle error */
if (SQLAllocConnect( henv, &hdbc ) != SQL_SUCCESS) {
   print_error(); exit(1); }
rc = SQLSecureConnect( hdbc, 0, connStr, SQL_NTS,
       outBug, 256, &outBufLen, SQL_DRIVER_NOPROMPT);
if (rc != SQL_SUCCESS && rc != SQL_SUCCESS_WITH_INFO) { ... }
/* read and print from dev_group table */
rc = SQLAllocStmt(hdbc, &hstmt);
if (rc != SQL_SUCCESS && rc != SQL_SUCCESS_WITH_INFO) { ... }
sqlStr = (UCHAR *) "select * from dev_group";
if (SQLExecDirect (hstmt, sqlStr, SQL_NTS) != SQL_SUCCESS) { ... }
SQLNumResultCols(hstmt, &nresultcols);
for (i = 0; i < nresultcols; i++) {
   SQLDescribeCol(hstmt, i + 1, colname, (SWORD) sizeof(colname),
...
}
```
### <span id="page-39-1"></span>**Using Perl to Access a Database**

The following code fragment shows how to use Perl to fetch data from the database.

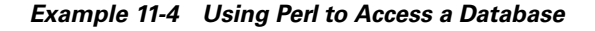

```
use CRM;
use lib "$ENV{NMSROOT}/lib/perl/install";
use InstallUtility;
use lib "$ENV{NMSROOT}/lib/perl/db";
use Cisco::DbUtils;
use dbinternal;
     my $dbh;
     my $cur;
    my $dsn = "cmf"; my @data;
     my $Component, $SubComponent, $VersionString, $Description, $InstallDate;
     $dbh = &dbinternal::connect("dsn=$dsn");
     if ( !defined($dbh) ) {
```

```
 print "\n\n ERROR testdb.pl:Couldn't connect to the database $dsn\n";
         return 0;
     }
     $cur = $dbh->prepare("SELECT * from DbVersion");
     if($cur) {
         $cur->execute();
         while (@data = $cur->fetchrow) {
             ($Component,$SubComponent,$VersionString,$Description,$InstallDate) = @data;
            print "$Component,$SubComponent,$VersionString,$Description,$InstallDate \n";
            $cnt++; }
         $cur->finish;
     } else {
         print STDERR "Unable to select items from DB :$DBI::errstr";
     }
     $dbh->disconnect;
1;
```
# <span id="page-40-0"></span>**Using JDBC API Wrappers**

The dbservice2 package contains six classes. You can write a JDBC application by referencing three of them:

- **•** DBClient allows you to connect to a database engine and perform database-level and SQL statement-level operations.
- **•** DBResult lets you examine the query results.
- **•** DBException handles exception cases.

We strongly recommend that you use the DBUtil.getDBConnection(java.lang.String dbName) API to get a java.sql.Connection object. While it is still supported, the existing DBConnection class (see the ["DBConnection" section on page 11-44](#page-43-0)) is being deprecated.

## **DBClient**

This topic describes the DBClient constructor and its public methods.

### **DBClient Constructor Summary**

public DBClient (String dbName) throws ClassNotFoundException, DBException.

Same as ("noAppName", dbName, DBUtil.getDBServiceProperties(), 0);

This class is a wrapper for the java.sql.Connection and java.sql.Statement classes. It extracts JDBC connection information from the DBServer.properties file and creates a connection. It also creates java.sql.Statement objects so the application can perform the java.sql.Statement operation.

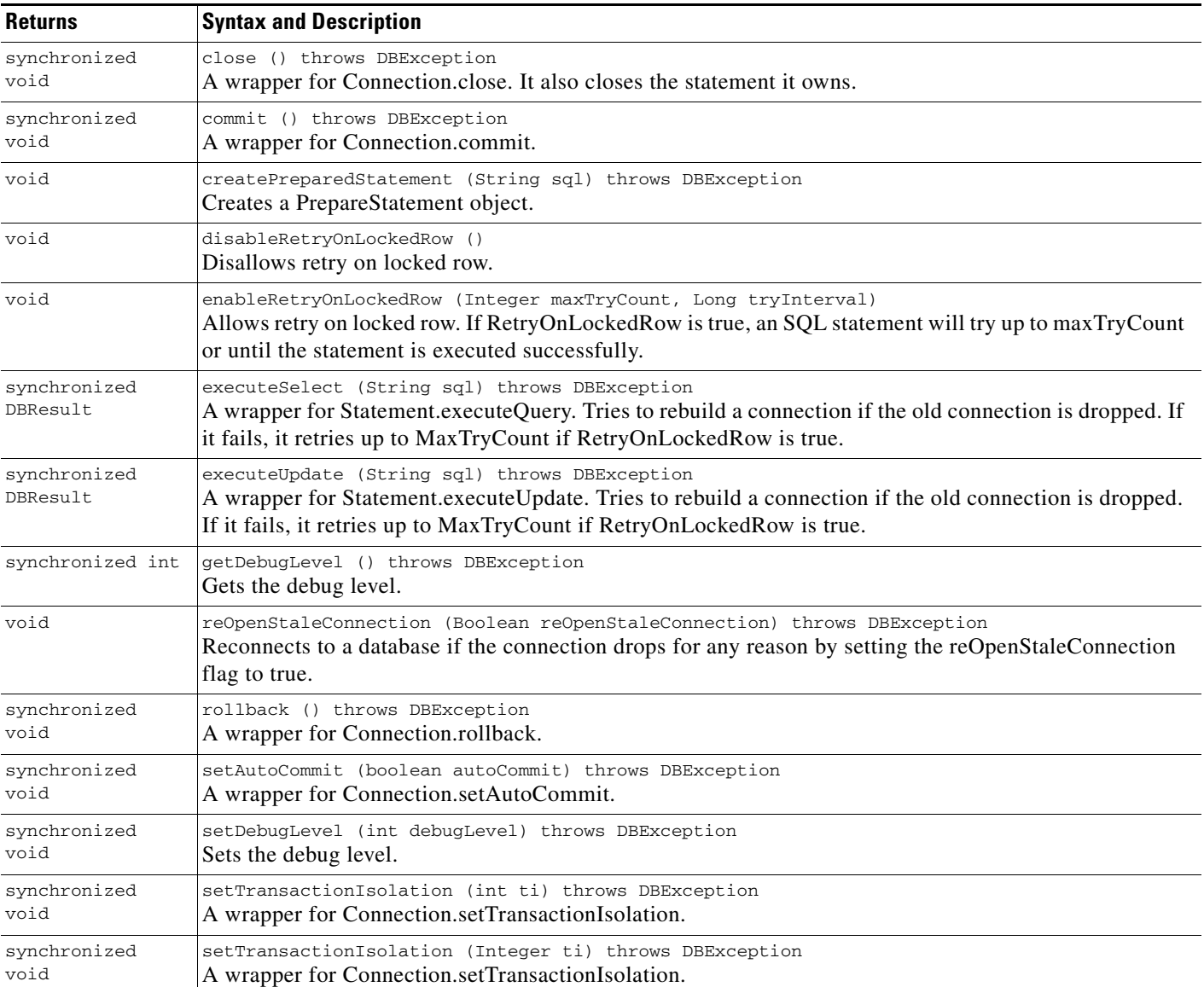

### *Table 11-3 DBClient Method Summary*

# **DBResult**

The DBResult class is a wrapper for ResultSet. This topic provides a summary of its constructors and public methods.

### **DBResult Constructor Summaries**

public DBResult (int rowsAffected) A wrapper for ResultSet.

**The Contract of the Contract of the Contract of the Contract of the Contract of the Contract of the Contract of the Contract of the Contract of the Contract of the Contract of the Contract of the Contract of the Contract** 

# *CISCO CONFIDENTIAL*

public DBResult (ResultSet resultSet) throws SQLException, DBException Copies and stores data in private storage. public DBResult (ResultSet resultSet, int storageType) throws SQLException, DBException Copies and stores data in private storage.

### *Table 11-4 DBResult Method Summary*

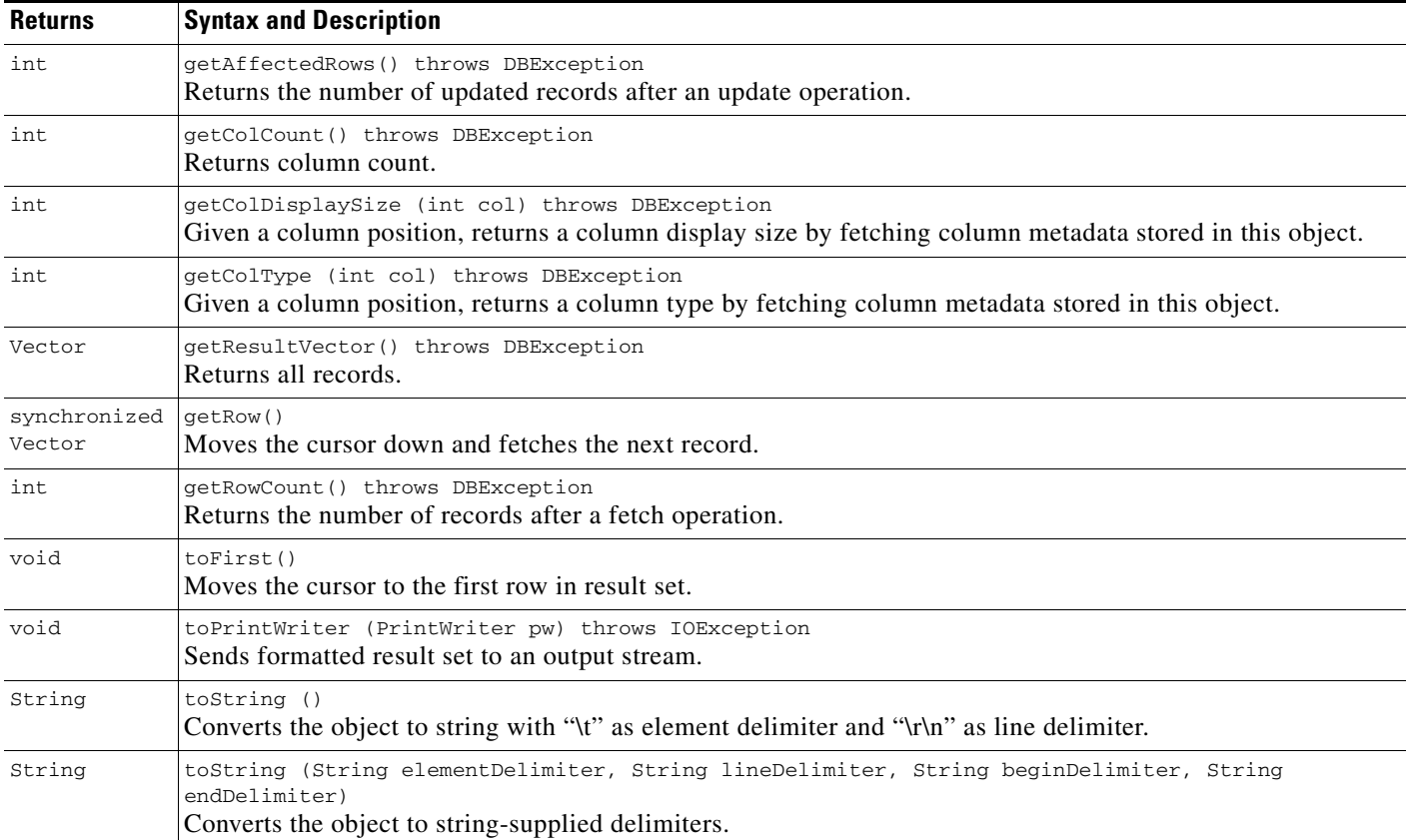

# **Class DBUtil**

The DBUtil class loads the JDBC property file. [Table 11-5](#page-42-0) contains a summary of its public methods.

### <span id="page-42-0"></span>*Table 11-5 DBUtil Method Summary*

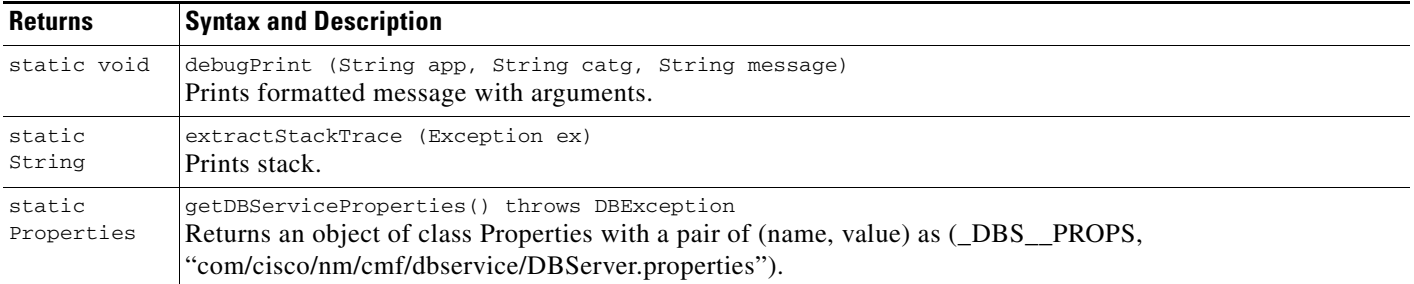

### *Table 11-5 DBUtil Method Summary*

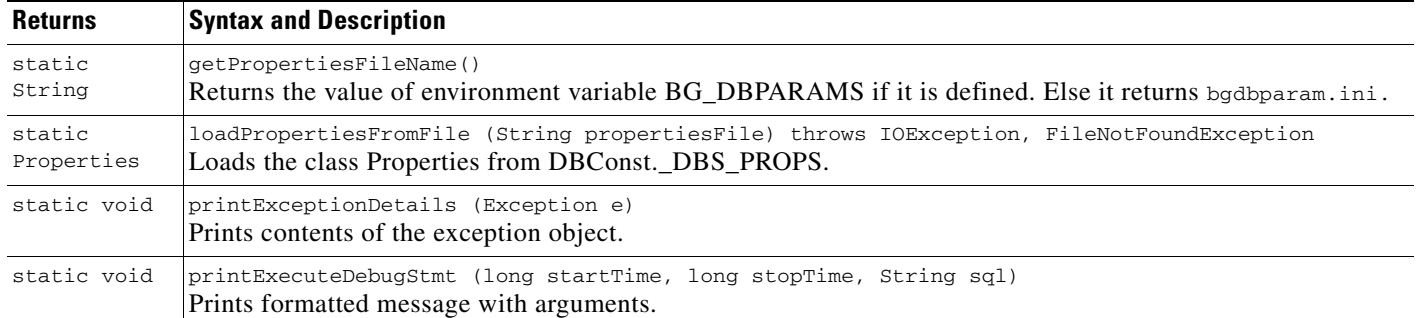

In CS3.0 SP2, two flavors of the new API, executeSqlStmt() have been created.

One takes default delimiter (;), and the other takes the customized delimiter.

### **Flavor A**

The executeSqlStmt() API is used to execute a bunch of SQL statements septarated by the customized delimiter.

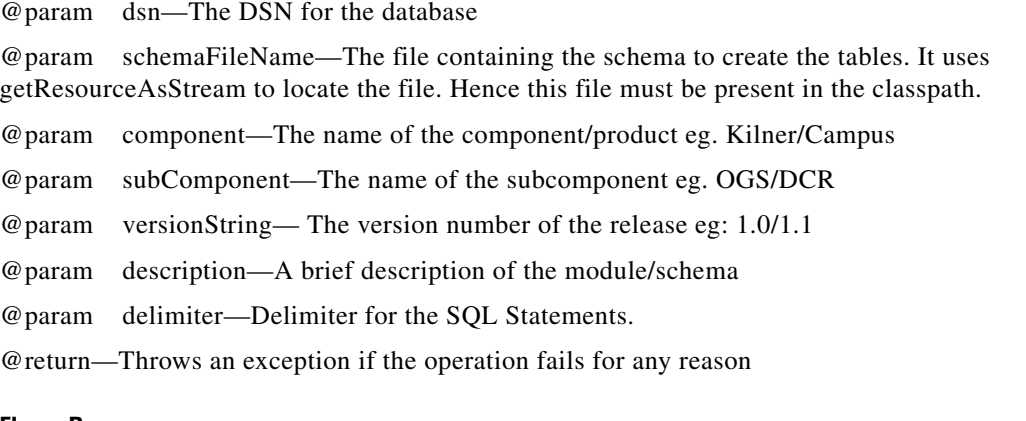

### **Flavor B:**

The executeSqlStmt() API is used to execute a bunch of SQL statements separated by the default (;) delimiter. This API takes all the parameters spcified in the Flavor A, except the delimiter. Here, the default delimiter is semicolon (;). This API does not support to create procedures

## <span id="page-43-0"></span>**DBConnection**

One instance is constructed in the DBClient construct method. An application developer can choose to skip this section.

The DBConnection construct gets the URL from the JDBC property file and establishes a connection to a database engine (default = rme). This topic summarizes the constructor and its public methods.

### **DBConnection Constructor Summary**

```
public DBConnection (String dbName) throws SQLException, DBException, 
FileNotFoundException, IOException, ClassNotFoundException 
Builds a connection with dbName.
```
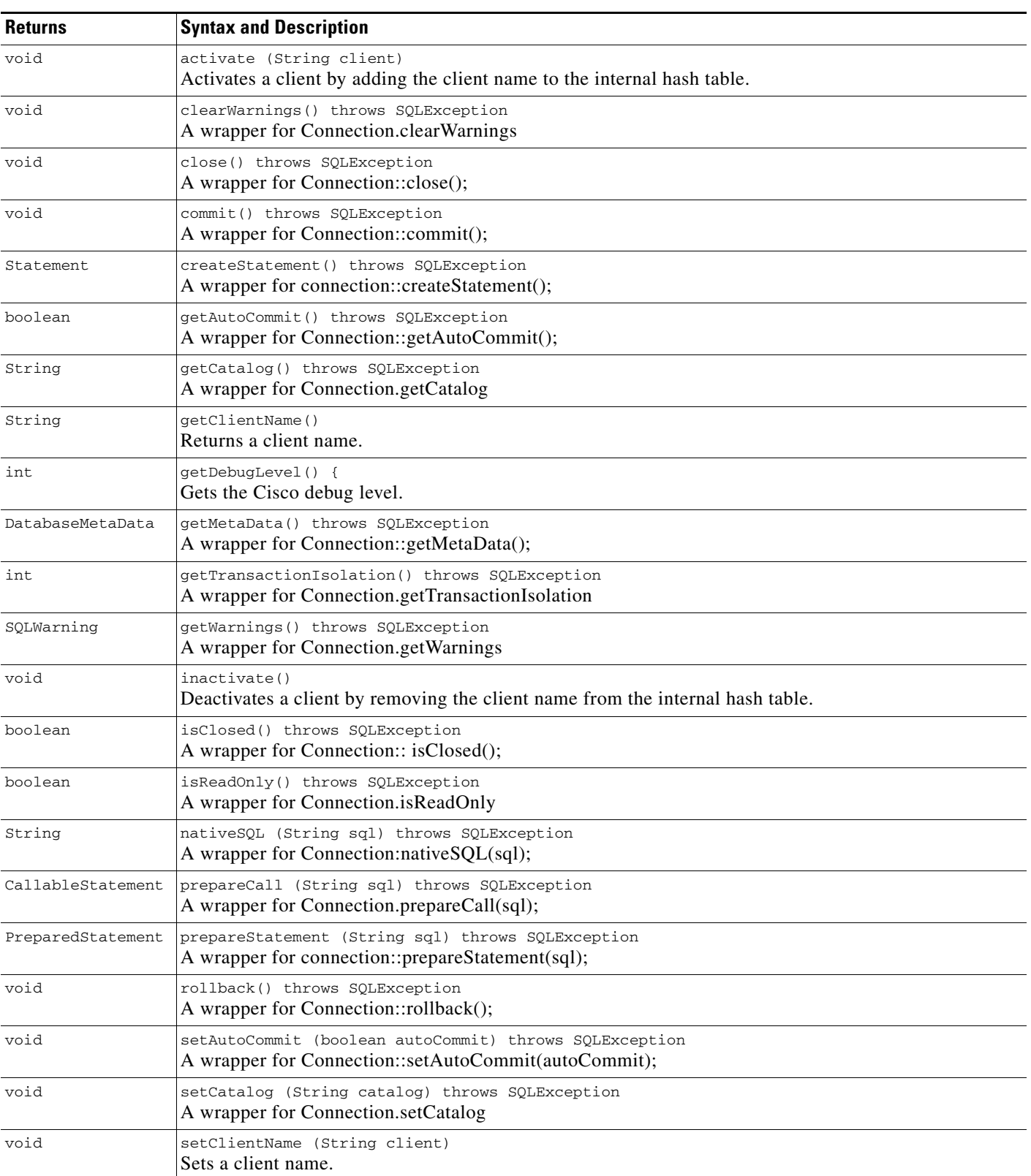

### *Table 11-6 DBConnection Method Summary*

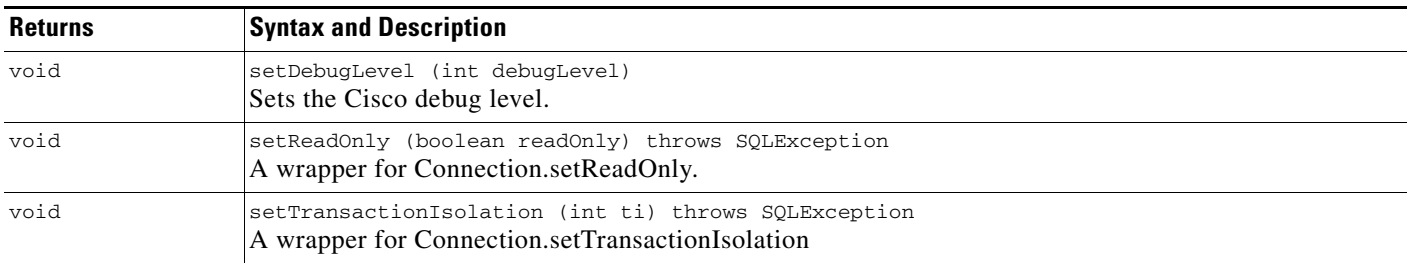

### *Table 11-6 DBConnection Method Summary (continued)*

# <span id="page-45-0"></span>**Using CWCS Perl APIs**

The database APIs are implemented in Perl for portability between platforms. Because these APIs are primarily used by install and database administration scripts such as backup and restore, they will not be implemented in other languages.

# **Programming Tips for Perl APIs**

- All applications that use these APIs must include this line at the beginning of their file:
	- use Cisco::DbUtils;
- **•** These APIs return 0 for success and 1 for error. The variable *Cisco::Dbutil::errstr* is null if the return value is 0 and contains the error string if the return value is 1.
- For more information about connection strings, see the ["Connection Strings" section on page 11-5.](#page-4-1)

# **Perl API Summaries**

The following tables summarize the Perl APIs.

### *Table 11-7 Database Process and File Management Perl APIs*

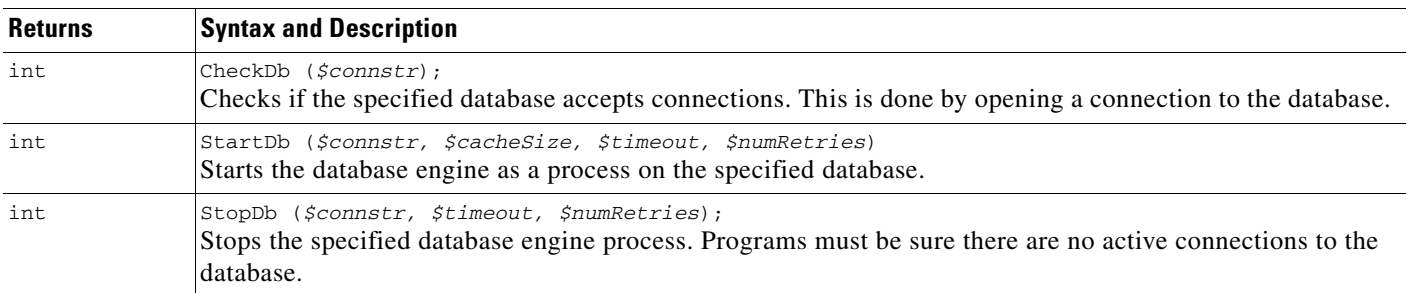

### *Table 11-8 Miscellaneous Perl APIs*

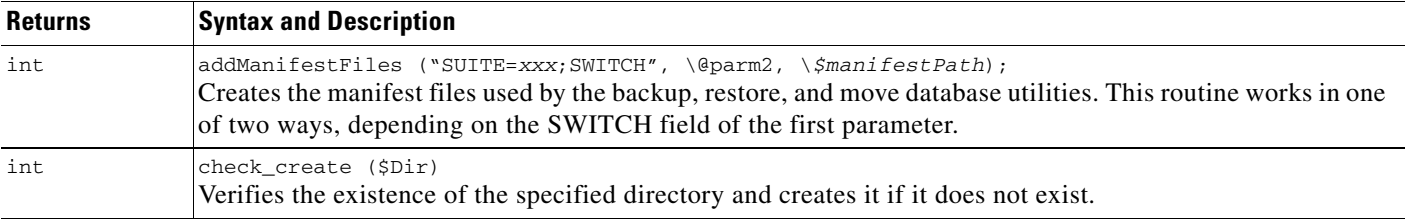

 $\mathcal{L}_{\mathcal{A}}$ 

# *CISCO CONFIDENTIAL*

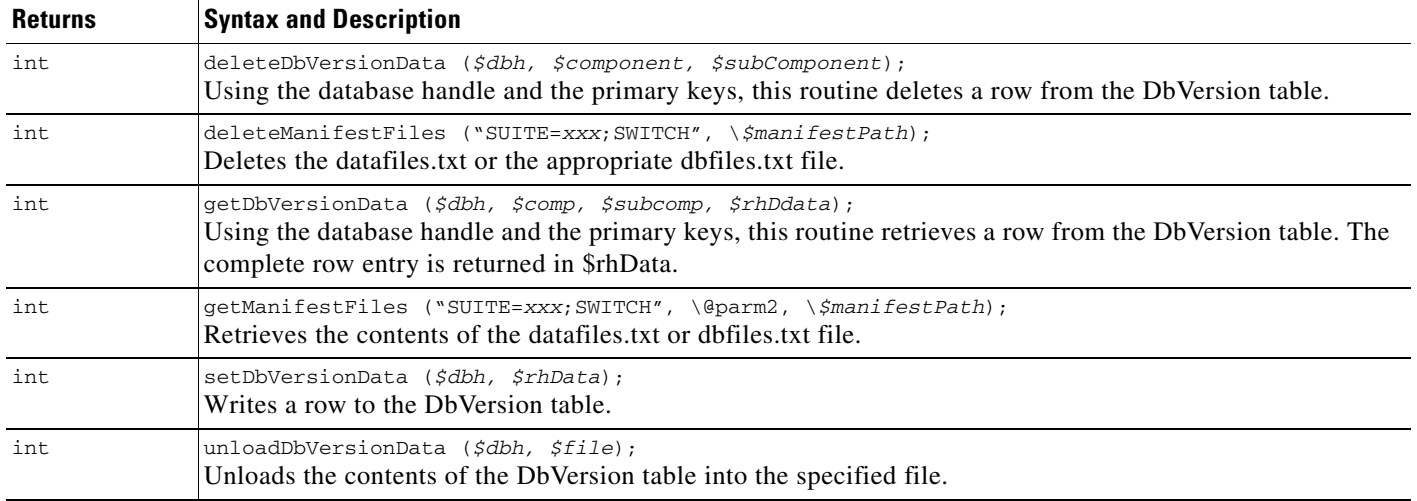

### *Table 11-8 Miscellaneous Perl APIs (continued)*

# **addManifestFiles**

\$ret = addManifestFiles ("SUITE=*xxx*;SWITCH", \@parm2, \*\$manifestPath*);

Creates the manifest files used by the backup, restore, and move database utilities. This routine works in one of two ways, depending on the SWITCH field of the first parameter.

### **Input Arguments**

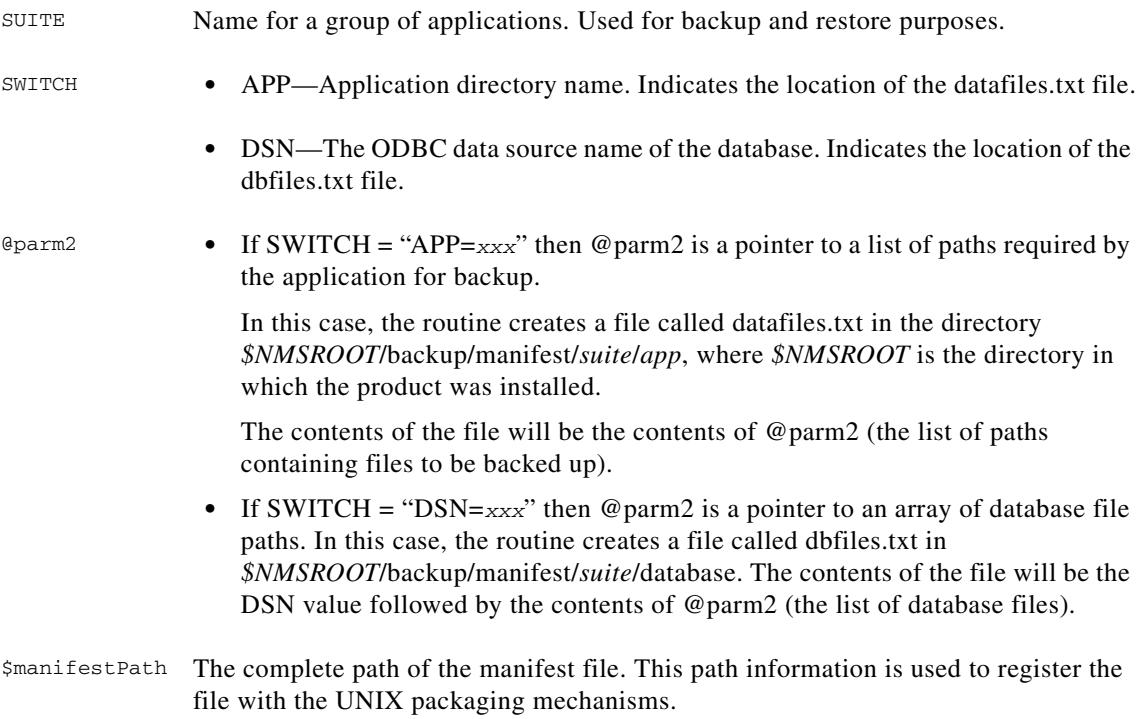

## **check\_create**

```
$ret = check_create ($Dir);
```
Verifies the existence of the specified directory and creates it if it does not exist.

### **Input Arguments**

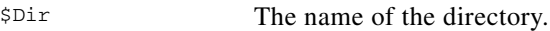

### **Return Values**

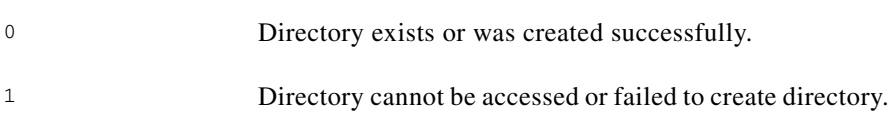

# **checkDb**

\$ret = CheckDb (*\$connString*);

Checks to see if the specified database accepts connections. This is done by opening a connection to the database. If the connection is opened (the routine is successful), the connection is immediately closed.

### **Input Arguments**

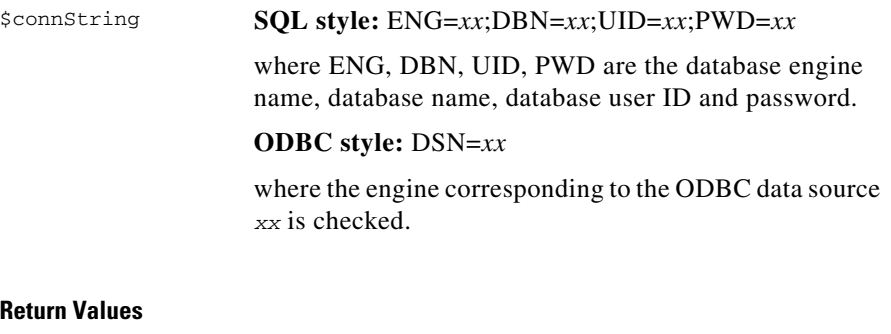

### **Return Values**

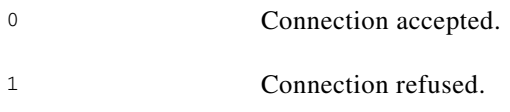

# **deleteDbVersionData**

\$ret = deleteDbVersionData (*\$dbh, \$component, \$subComponent*);

Deletes a row, defined by the database handle and primary keys, from the database.

**The Contract of the Contract of the Contract of the Contract of the Contract of the Contract of the Contract of the Contract of the Contract of the Contract of the Contract of the Contract of the Contract of the Contract** 

# *CISCO CONFIDENTIAL*

### **Input Arguments**

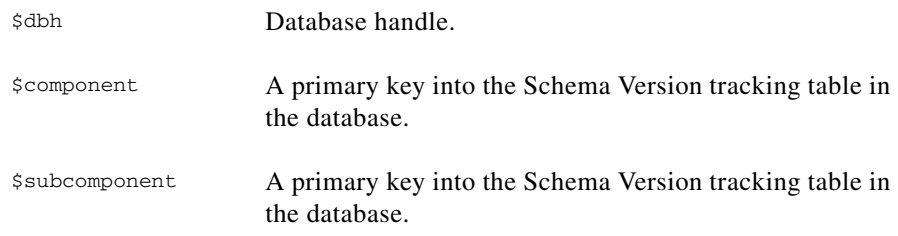

# **deleteManifestFiles**

\$ret = deleteManifestFiles("SUITE=*xxx*;SWITCH", \*\$manifestPath*);

Deletes the manifest files used by the backup, restore and move database utilities. This routine works in one of two ways, depending on the SWITCH field of the first parameter.

### **Input Arguments**

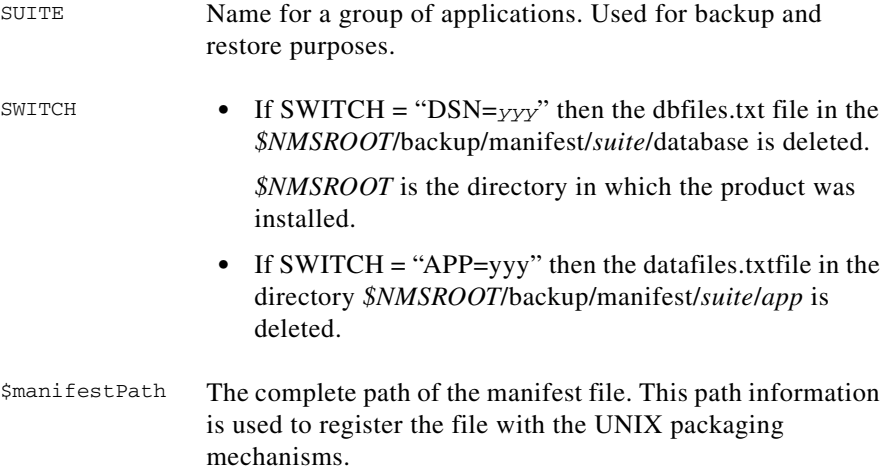

# **getDbVersionData**

\$ret = getDbVersionData (*\$dbh, \$comp, \$subcomp, \$rhDdata*);

Returns the complete row entry in the Schema Version tracking table, identified by the database handle and primary keys, in a hash table.

### **Input Arguments**

\$dbh Database handle.

 $\Gamma$ 

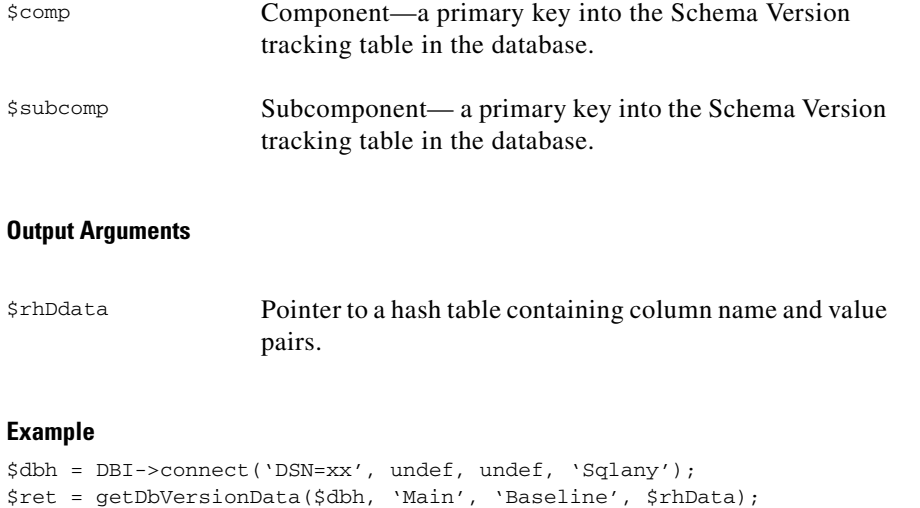

where \$rhData is a pointer to a hash whose definition looks like this:

\$rhData = {'Component' => 'Main', 'SubComponent' => 'Baseline', 'VersionString' => '208', 'Description' => 'Database Schema Model Version', 'InstallDate' => '08/21/1998'};

# **getManifestFiles**

\$ret = getManifestFiles ("SUITE=*xxx*;SWITCH", \@parm2, \*\$manifestPath*);

Places the contents of either the datafiles.txt or the dbfiles.txt file into an array. This routine works in one of two ways, depending on the SWITCH field of the first parameter.

### **Input Arguments**

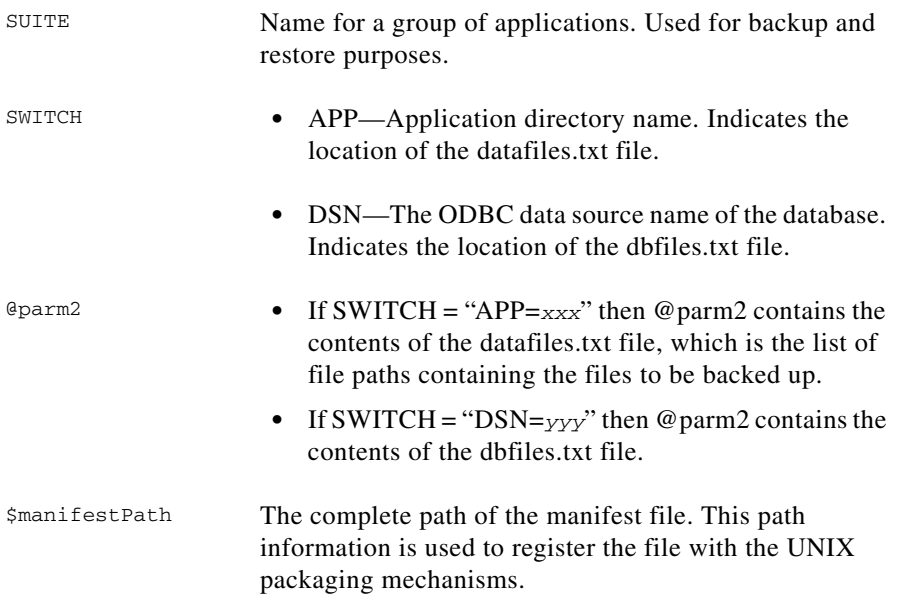

**The Contract of the Contract of the Contract of the Contract of the Contract of the Contract of the Contract of the Contract of the Contract of the Contract of the Contract of the Contract of the Contract of the Contract** 

## *CISCO CONFIDENTIAL*

# **setDbVersionData**

\$ret = setDbVersionData (*\$dbh, \$rhData*);

Adds or modifies a row in the DbVersion table.

### **Input Arguments**

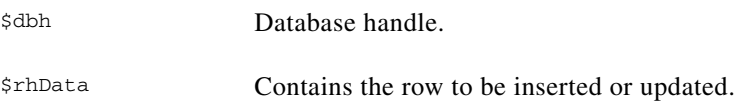

## **StartDb**

\$ret = StartDb (*\$connString, \$cacheSize, \$timeout, \$numRetries*);

Starts the database specified in the connection string. The connString argument must have dsn=xxx component.

### **Input Arguments**

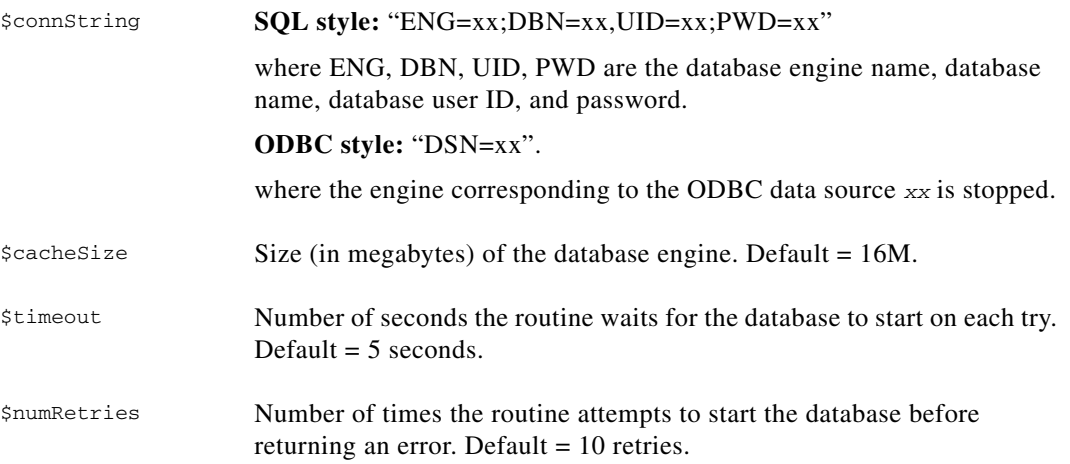

### **Example**

This example starts the database with a cache size of 16M.

\$ret = StartDb("eng=upgrade; dbn=Essentials; dbf=/opt/CSCOpx/objects/db/px.db; uid=sa; pwd=c2Ky2k", "16");

## **StopDb**

\$ret = StopDb (*\$connString, \$timeout, \$numRetries*);

Stops the specified database engine process. Programs must be sure there are no active connections to the database.

Г

### **Input Arguments**

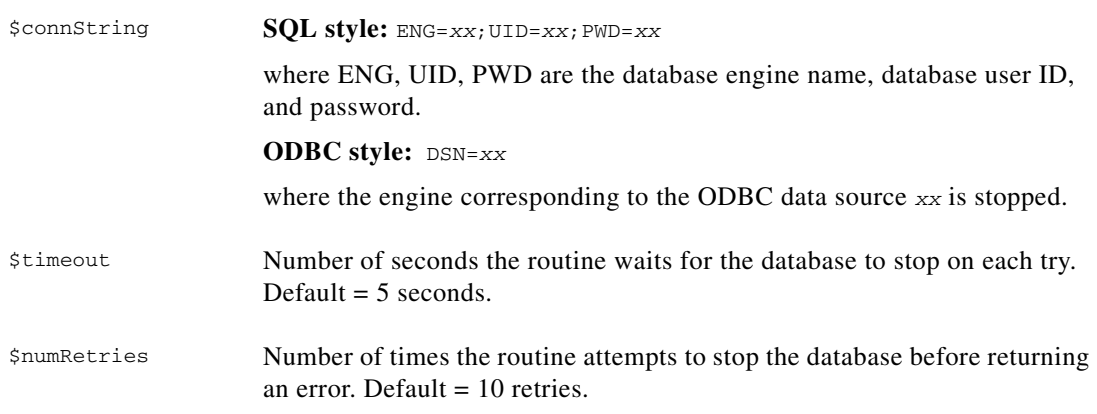

# **unloadDbVersionData**

\$ret = unloadDbVersionData (*\$dbh, \$file*);

Writes the contents of the DbVersion table into the specified file. Use this routine for backing up data and restoring utilities to match database versions.

# **Input Arguments**

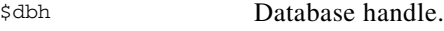

**Output Arguments**

\$file Complete path to the file.

# **Using the Database Utilities**

The following topics describe the available database utilities:

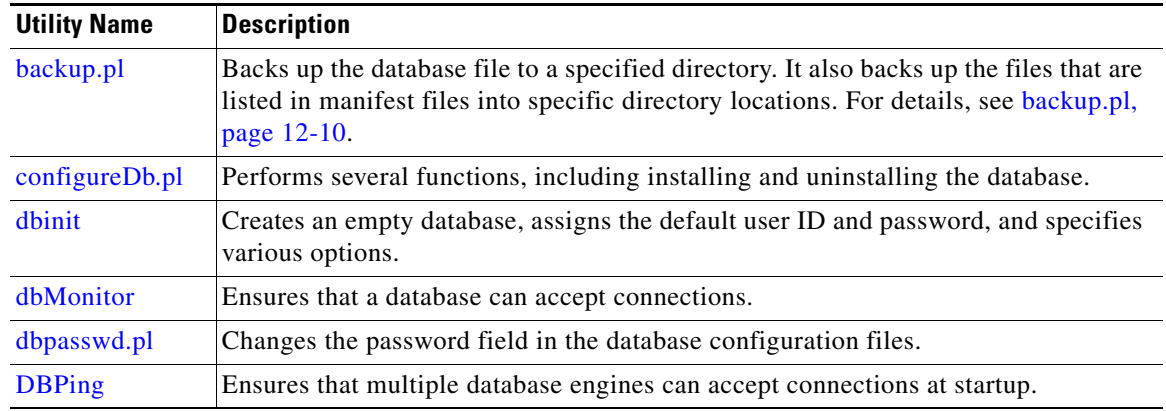

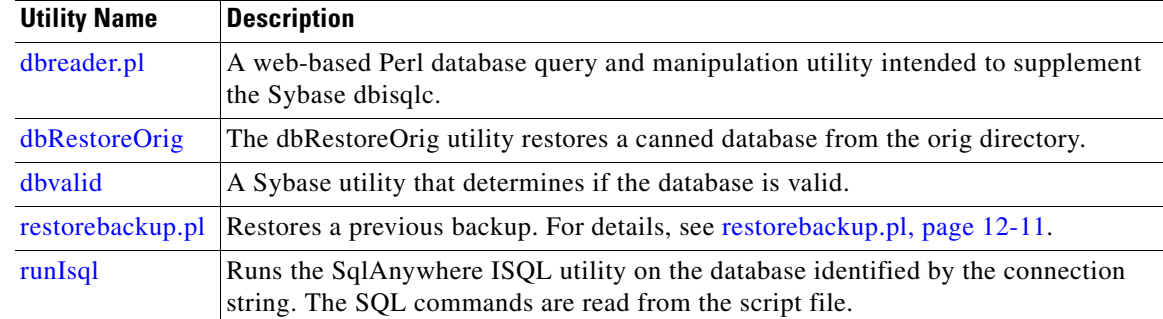

# <span id="page-52-0"></span>**configureDb.pl**

This utility has several functions:

perl configureDb.pl action={install|uninstall} <dsn=*database>* If action=install, copies the database file from the /orig to the runtime directory. If action=uninstall, removes the database file.

perl configureDb.pl action=rebuild dsn=*database* Rebuilds database files to 9.0.0 format. Can be called during upgrade from older versions.

perl configureDb.pl action={reg|unreg} dsn=*database* dmprefix=*prefix*

If action=reg, registers the database, including populating the .odbc.ini or Windows odbc registry, updating dmgtd.conf or the Windows services registry, and updating the DBServer.properties file. If action=unreg, unregisters the database.

perl configureDb.pl action=upgrade dsn=*database* portid=*number* Checks the database version and upgrades to 9.0.0 format.

perl configureDb.pl action=upgradeall

Upgrades every database to 9.0.0 format.

perl configureDb.pl action=validate dsn=*database* Use the dbvalid utility to validate the specified database.

perl configureDb.pl action=reg dsn=*database* dmprefix=*prefix* dbmonitor=no

Do not register [dbMonitor](#page-54-0) as the default database monitor. This option is intended for use only when you want to substitute your own database monitor, such as [DBPing](#page-55-0).

### **Input Arguments**

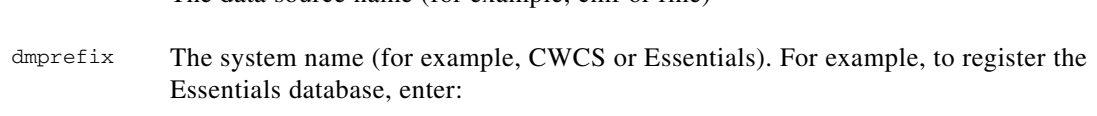

perl configureDb.pl action=reg dsn=rme dmprefix=Essentials

The configureDb.pl script always validates dmprefix against the dmprefix value in odbc.tmpl. If the two do not match, the script will throw a warning and use the odbc.tmpl value . If there is no dmprefix entry in odbc.tmpl, the given entry is used and added to odbc.tmpl.

To find the value of dmprefix:

dsn The data source name (for example, cmf or rme)

- **•** On Solaris platforms, go to *\$NMSROOT*/objects/dmgt/dmgtd.conf and look for {\$dmprefix}DbEngine.
- **•** On Windows platforms, use regedit to access HKEY\_LOCAL\_MACHINE > SYSTEM > Current ControlSet > Services > {\$dmprefix}DbEngine.

portid The port ID number. This must be a 16-bit integer smaller than 65535.

# <span id="page-53-0"></span>**dbinit**

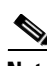

dbinit -j [-b] [-c] [-p page-size] *dbName.db*

**Note** This procedure should be performed by developers only.

The dbinit utility is a Sybase utility that:

- **•** Creates an empty database with a system catalog and system stored procedures.
- **•** Assigns the following default user ID and password: DBA, SQL.
- Specifies the page size, transaction log file, case sensitivity and blank padding options.

### **Prerequisites**

**•** CMF 1.2 or higher must be installed.

### **Input Arguments**

dbName The name of the new database. The .db extension is required.

### **Switches**

Use dbinit -help for additional help with switches.

- -j Do not install runtime Java classes.
- -b Pads blanks in strings for comparisons.

-c Enforces case sensitivity for all string comparisons.

**Note** Case sensitivity cannot be changed later.

```
-p page-size Sets the page size.
```
**Note** Page size cannot be changed later.

## <span id="page-54-0"></span>**dbMonitor**

```
dbMonitor dsn -app daemon_registered_name -dbserver database_registered_server_name
[-sterror "start_error_interval"] [-stretry "start_retry_number"] 
[-sleep "sleep_interval"] [-error " error_sleep_interval"] 
[-retry "error_retry_number"][-debug] [-nodisplay]
```
DbMonitor is the default database-engine process monitor. It ensures that a database can accept connections and avoid race conditions in database connections during engine startup, and periodically monitors the database to ensure that the connection is still available. Each database requires a separate DbMonitor process to monitor it. For example, all CWCS applications depend on the DbMonitor for the CWCS database; an application with its own database will require an additional DbMonitor instance for that database, and only that application will be dependent on that instance. Only the ODBC version of DbMonitor is used. See the ["DBPing" section on page 11-56](#page-55-0) for an alternative database monitor.

DbMonitor performs these functions:

- On startup, DbMonitor attempts to connect to the database and periodically selects from a common database table. If successful, it notifies the Daemon Manager to start the dependent applications.
- After the initial startup, DbMonitor periodically monitors the database by attempting selects from the common table. If it is unsuccessful, it sends a message to the front end and notifies the Daemon Manager to terminate the dependent applications.
- Important: All daemons dependent on the database should place a dependency on the corresponding DbMonitor and not on the database. This is because Daemon Manager does not accurately reflect the state of the database, but DbMonitor does.
- **•** A DbMonitor entry is automatically created for each database that is registered using the [configureDb.pl](#page-52-0) utility.

### **Input Arguments**

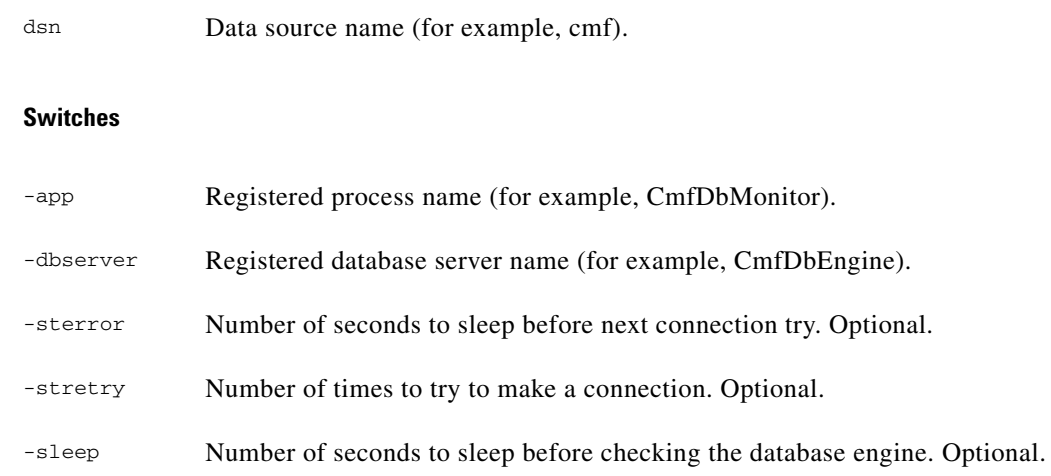

**SDK Developer's Guide for CiscoWorks Common Services 3.0.5**

Т

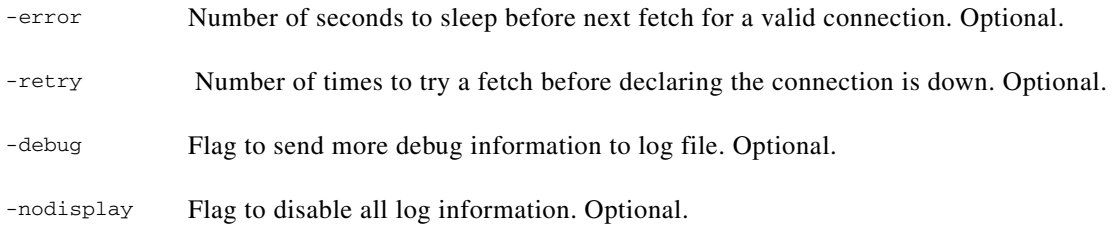

# <span id="page-55-0"></span>**DBPing**

*\$NMSROOT*/bin/cwjava com.cisco.nm.cmf.dbservice2.DBPing -name *daemon\_registered\_name* -dsn *database\_server\_name\_list [-maxtry tries] [-timeout time] [-debug]*

DBPing is an alternative to [dbMonitor](#page-54-0). It ensures that all specified database engines are successfully initialized at startup. It *does not* poll the databases for connectivity thereafter. If all database engines are up and responding, the DBPing process notifies Daemon Manager that DBPing itself is up and running; otherwise, it will notify Daemon Manager that DBPing is down. All other daemons requiring database operations should register themselves as dependent on DBPing.

DBPing performs these functions:

- On startup, DBPing attempts to connect to each database in the -dsn list. If all of these attempts are successful, it notifies the Daemon Manager to start any dependent applications. If any of them are down, DBPing will generate an error
- Important: All daemons dependent on the databases in the -dsn list should place a dependency on DBPing.
- You can use DBPing only if you use the the [configureDb.pl](#page-52-0) utility's dbmonitor=no option.

### **Input Arguments**

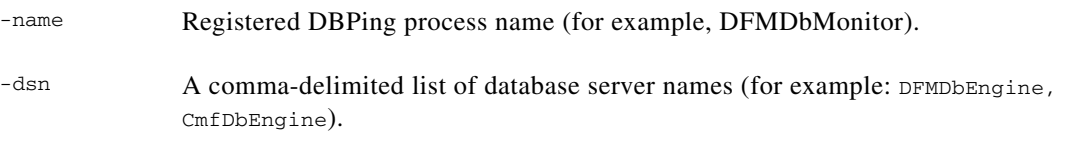

### **Switches**

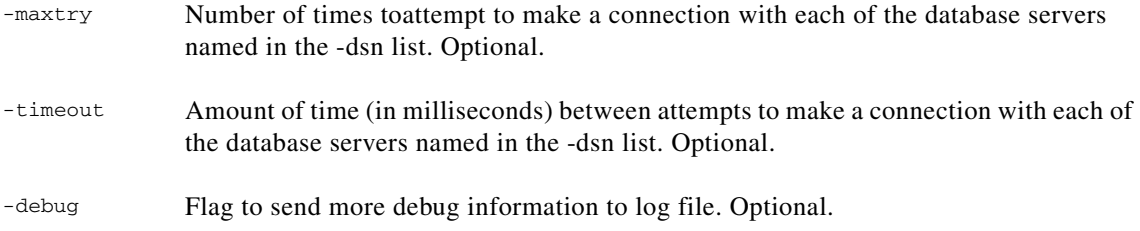

### **Remarks**

DBPing provides a monitor that can verify the status of multiple database engines at startup. It is intended for situations where your application has multiple databases, and you want to ensure that all database engines are fully initialized before Daemon Manager starts up any processes that depend on them. To use DBPing for this purpose:

- **1.** Register each of your application databases using the dbmonitor=no option of configureDb.pl. This will prevent automatic creation of a DBMonitor instance for each of these databases. For example: perl configureDb.pl action=reg dsn=*MyAppDB1* dmprefix=*prefix* dbmonitor=no perl configureDb.pl action=reg dsn=*MyAppDB2* dmprefix=*prefix* dbmonitor=no
- **2.** During your application installation, install and register with Daemon Manager a process that makes use of DBPing. Make sure you:
	- **a.** Assign your DBPing process a unique -name value. For example:  $\frac{2}{NMSROOT/bin}/\text{cwjava}$ com.cisco.nm.cmf.dbservice2.DBPing -name MyAppDBMon -dsn *MyAppDB1, MyAppDB2 -maxtry 10 -timeout 5000 -debug.* You must use this same name (for example, MyAppDBMon) when registering the DBPing process with Daemon Manager.
	- **b.** Use a DmgrRegisterWR (for C and C++) or DmgrRegisterJavaWR (for Java) call to register the DBPing process with Daemon Manager. Both registration calls allow you to specify a -timeout value for the DBPing process. For more information, see the "DmgrRegister" section on page 21-51.
	- **c.** Pass with your registration call a -timeout value that is less than the combined value of your DBPing process -maxtry and -timeout values. For example, if your DBPing process call specifies -maxtry 10 and -timeout 5000, your DmgrRegisterWR or DmgrRegisterJavaWR -timeout value should be less than 50000.
- **3.** Set all other processes that depend on the databases in the DBPing  $-\text{dsn}$  list with a dependency on your DBPing process.
- **4.** Unregister the DBPing process if the application is uninstalled.

## <span id="page-56-0"></span>**dbpasswd.pl**

This utility changes the password field in the following database configuration files:

- **•** The odbc.tmpl file.
- **•** The ODBC registry (.odbc.ini for Solaris, or the registry for Windows).
- The database service property file (DBServer.properties) and, if specified, the private property file. You can use this utility in a variety of ways, as shown below.

*Table 11-9 dbpasswd.pl Usage Summary*

| <b>Format</b>                                     | Action                                                                    |
|---------------------------------------------------|---------------------------------------------------------------------------|
| dbpasswd.pl all                                   | Changes all database passwords.                                           |
| dbpasswd cfile=configurefile                      | Overrides database settings based on the configuration file<br>specified. |
| dbpasswd.pl listdsn                               | Lists all available data sources in the product.                          |
| dbpasswd.pl dsn=odbc_datasource                   | Changes the database password.                                            |
| dbpasswd.pl dsn=odbc_datasource npwd=new_password | Changes the database password to new_password.                            |

### *Table 11-9 dbpasswd.pl Usage Summary*

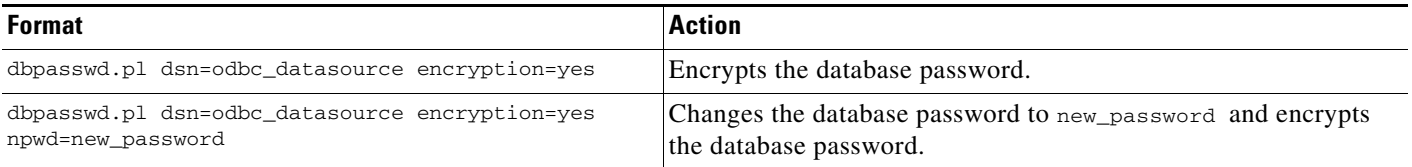

### **Prerequisites**

- **•** Daemon Manager must be shut down.
- **•** On UNIX platforms, you must be logged in as root.
- **•** On Windows platforms, you must be logged in as part of the local administrator group.
- **•** This utility assumes that the databases and data sources are properly configured.

### **Input Arguments**

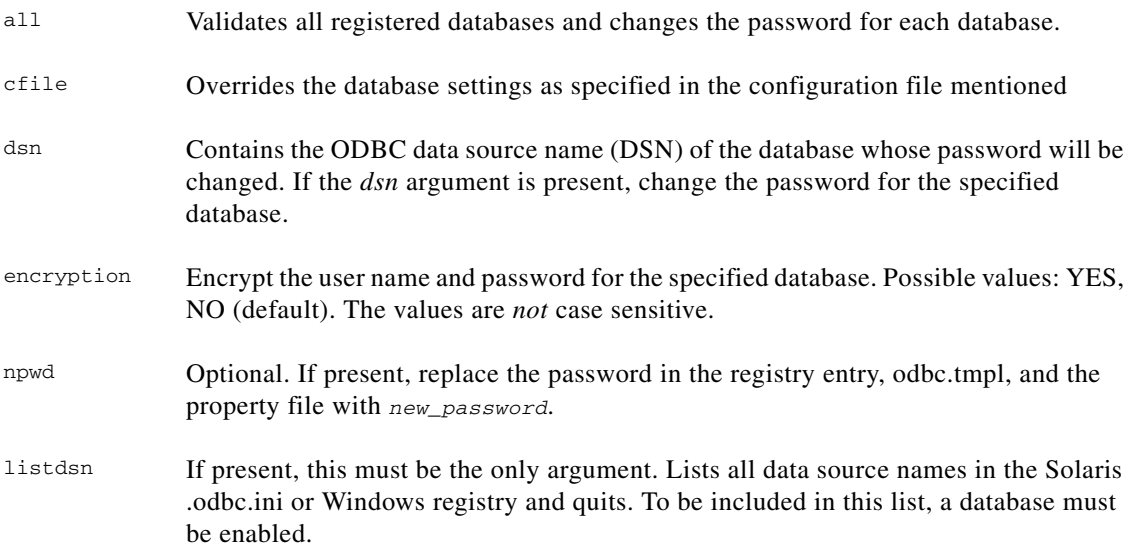

### **Remarks**

Since dbpasswd.pl also tries the password in the odbc.tmplorig file if the value in the ODBC registry fails, it can be run as the last manual step in the existing database repair schemes that require copying the factory database from the *orig* directory.

The dbpasswd.pl utility validates passwords. Valid passwords must:

- **•** Have a minimum of five and a maximum of 128 characters.
- Use alphanumeric characters (a-z, A-Z, 0-9) only. No special characters (e.g., #, \$, %) or spaces are allowed.
- **•** Not have a number as the first character.

### **Related Topics**

See the ["Updating the Database Password" section on page 11-24.](#page-23-0)

# <span id="page-58-1"></span>**dbreader.pl**

This is a web-based Perl database query and manipulation utility intended to supplement the Sybase dbisqlc.

**Note** Dbreader cannot be invoked from the command line; it can only be run from a browser.

For information about using dbreader, see the ["Examining the Contents of a Database" section on](#page-30-0)  [page 11-31.](#page-30-0)

### **Runtime Location**

*\$NMSROOT*/htdocs

# <span id="page-58-0"></span>**dbRestoreOrig**

dbRestoreOrig.pl dsn=*dsnname* dmprefix=*dmprefixname* [npwd=*newpassword*]

The dbRestoreOrig utility:

- **•** Restores the pre-canned database from the orig directory.
- **•** Changes the file permissions.
- Populates the encrypted or plain-text user ID and password to .odbc.ini or the registry entry.
- **•** Populates the user ID and password to the property file for JDBC access (CWCS 2.2 and later).

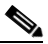

**Note** This utility was first introduced in CWCS 2.2. The JDBC property files were included in previous CWCS releases.

### **Input Arguments**

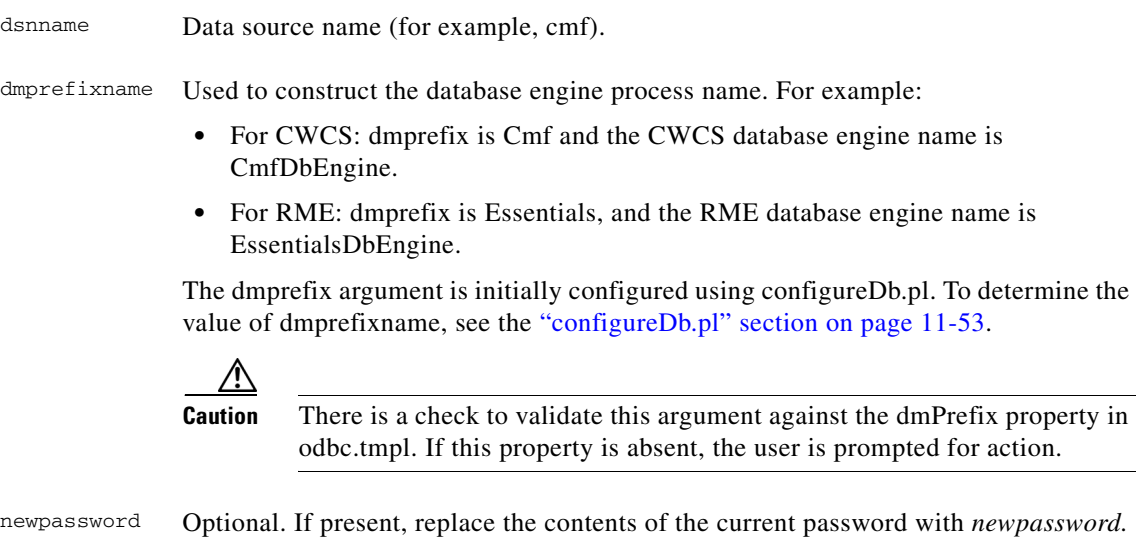

## <span id="page-59-0"></span>**dbvalid**

dbvalid -c "uid=*\$uid*; pwd=*\$pwd*; dbf=*\$dbf*"

If a process cannot bring up the database engine and settings are okay, run this Sybase utility to determine if the database is valid. If the database is not totally corrupted, it might be possible to recover some of the data.

This script is located in *\$NMSROOT*/objects/db/bin, where *\$NMSROOT* is the directory in which the product is installed.

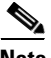

**Note** This is a Sybase utility. configureDb.pl provides a wrapper to use this utility by providing only the dsn name as an argument. configureDb.pl will invoke dbvalid with the correct connection string.

### **Prerequisites**

On Solaris platforms, set the environment variables first (see the ["Setting Up Your Environment" section](#page-18-1)  [on page 11-19](#page-18-1)).

### **Switches**

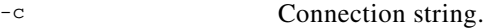

### **Input Arguments**

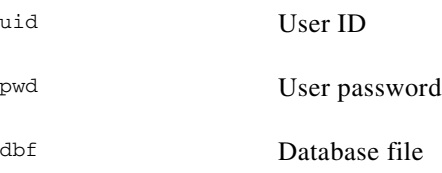

# <span id="page-59-1"></span>**runIsql**

runIsql (*\$scriptFile, \$connString*);

Runs the SqlAnywhere ISQL utility on the database identified by the connection string. The SQL commands are read from the script file.

### **Input Arguments**

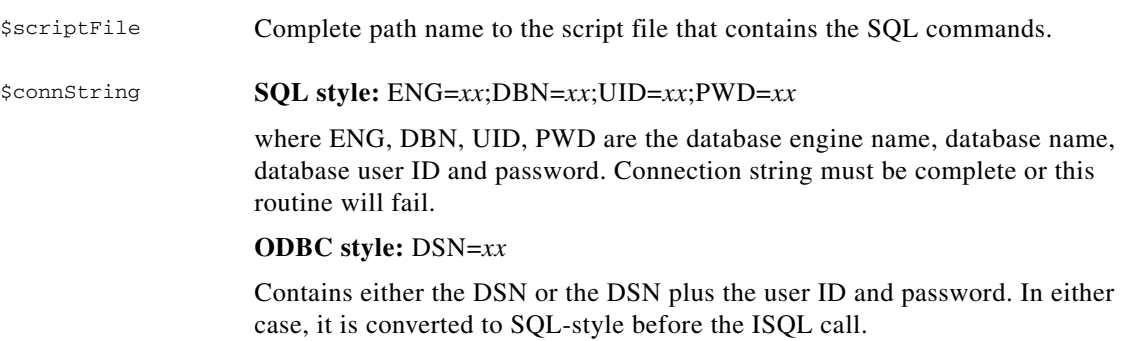